# Eötvös Loránd Tudományegyetem Informatikai Kar<br>
a Qt modell/nézet architektúrában alapvetően a nézet biztosítja Eseményvezérelt alkalmazások fejlesztése I Giachetta Roberto<br>
adattársítás (data binding) segítségével http://people.inf.elte.hu/groberto 12. előadás Összetett adatkezelés Összetett adatkezelés **Összetett adatkezelés**<br>
Adatok megjelenítése<br>
• A Qt modell/nézet architektúrában alapvetően a nézet biztosítja<br>
az adatok megjelenítésére, amelyekből több áll<br>
rendelkezésünkre (Qn.isetview, Qrableview, Qreeview,<br>
Qcombo az adatok megjelenítésére, amelyekből több áll rendelkezésünkre (QListView, QTableView, QTreeView, QComboBox), illetve öröklődéssel továbbiakat definiálhatunk • az adatokat megfelelően kell leképezni, pl. a listaszerű megjelenítő és táblamodell esetén definiálni kell a megjelenített oszlopot • a megjelenítést módosíthatja a delegált • A nézet mellett azonban lehetőségünk van arra, hogy a modellbeli adatokat bármilyen felületi vezérlőből elérhessük, **szetett adatkezelés**<br> **atak megjelenítése**<br> **A** (P modell/nézet architektúrában alapvetően a nézet biztosítja<br> **A** (2 model/mézet architektúrában alapvetően a nézet biztosítja<br> **az** adatok megjelenítésére, amelyekből több **Összetett adatkezelés**<br>
Adatok megjelenítése<br>  $\cdot$  A Qt modell/nézet architektúrában alapvetően a nézet biztosítja<br>
az adatok megjelenítésére, amelyekből több áll<br>
rendelkezősünkre (pázisetview, orablavéve, orabese), ill Adatok megjelenítése

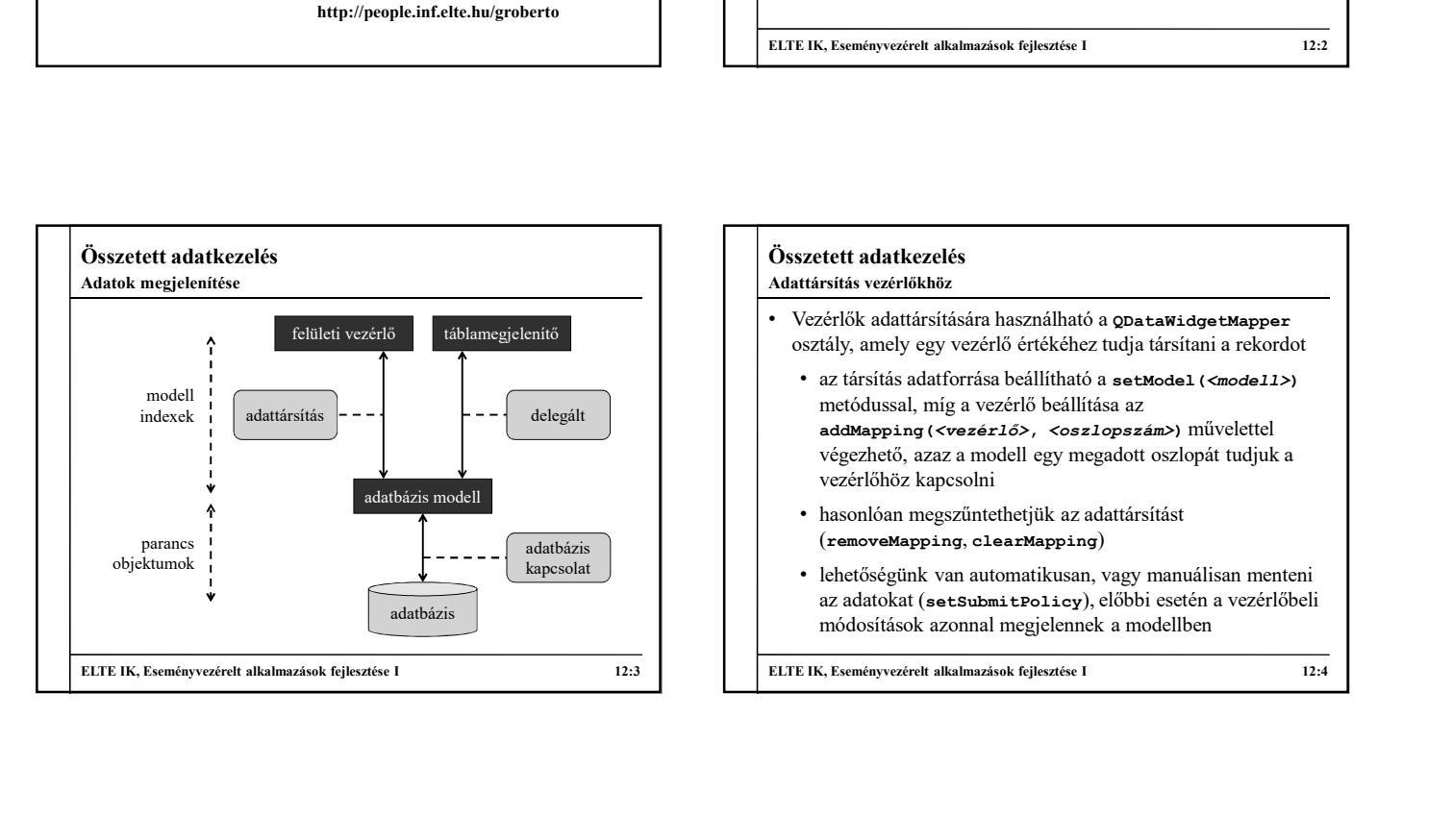

# táblamegjelenítő osztály, amely egy vezérlő értékéhez tudja társítani a rekordot Összetett adatkezelés • Vezérlők adattársítására használható a QDataWidgetMapper • az társítás adatforrása beállítható a setModel (<modell>) metódussal, míg a vezérlő beállítása az addMapping(<vezérlő>, <oszlopszám>) művelettel végezhető, azaz a modell egy megadott oszlopát tudjuk a vezérlőhöz kapcsolni • hasonlóan megszűntethetjük az adattársítást (removeMapping, clearMapping) • lehetőségünk van automatikusan, vagy manuálisan menteni az adatokat (setSubmitPolicy), előbbi esetén a vezérlőbeli módosítások azonnal megjelennek a modellben ELTE IK, Eseményvezérelt alkalmazások fejlesztése I<br>
Adattáriaitás vezérlőház<br>
Adattáriaitásí a alkalmazások fejlesztése I<br>
vezérlők alattáriaitására használható a QuataMidgetEAApper<br>
osztály, amely egy vezérlő értékéhez Adattársítás vezérlőkhöz

#### Összetett adatkezelés Adattársítás vezérlőkhöz

- Mivel a vezérlők csak egy adatot tudnak megjeleníteni, ezért a  $\parallel \cdot \parallel \cdot \parallel$  Pl.:<br>modellben navigálnunk kell, hogy hányadik sor megfelelő **egyisztétesztő** prineEdit lineEdit; // sorszerkesztő modellben navigálnunk kell, hogy hányadik sor megfelelő<br>
oszlonát ielenítiük meg. illetve szerkesztiük, ehhez a **szlonát az a szlonát ielenítiük** meg. illetve szerkesztiük, ehhez a oszlopát jelenítjük meg, illetve szerkesztjük, ehhez a QDataWidgetMapper biztosít lépési műveleteket:
	- első (toFirst), utolsó (toLast), előző (toPrevious), partamidgetMapper mapper; következő (toNext) sorra való lépés
	- adott sorra lépés index (setCurrentModelIndex(<index>)), illetve sorszám (setCurrentIndex(<sorszám>)) alapján
	- sor váltásakor esemény is kiváltódik, amelytől megkapjuk a kiválasztott sor számát (currentIndexChanged(<sorszám>))

```
ELTE IK, Eseményvezérelt alkalmazások fejlesztése I 12:5
                                                                                                      Összetett adatkezelés
                                                                                                      \bullet Pl.
                                                                                                          • az társítás adaforrása beállítható a setModel (<model1>)<br>metódussal, míg a vezérlő beállítása az<br>metodusel<br>métodusel<br>végezhető, azaz a modell egy megadott oszlopát tudjuk a<br>vezérlőhöz kapcsolni<br>végezhető, azaz a modell
                                                                                                          u. un. sina suariorism o cuantum is seconder (smoken)<br>
metódussal, mig a vezérlő beállitása az<br>
addyspring (vezérlő beállitása az<br>
végezhető, azaz a modell egy megadott oszlopát tudjuk a<br>
végezhető, azaz a modell egy meg
                                                                                                         model.setTable("myTable"); // tábla beállítása
                                                                                                          vegeneto, azza a modell egy megadott osztopat tudjuk a<br>
vezérlőhöz kapcsolni<br>
• hasonlóan megszüntethetjük az adattársítást<br>
(removeMapping, clearMapping)<br>
• lehtőségünk van automatikusan, vagy manuálisan menteni<br>
az adato
                                                                                                         mapper.setModel(&model); // modell beállítása
                                                                                                         mapper.addMapping(&lineEdit, 1);
                                                                                                              // adattársítás a második oszlopra
                                                                                                          mapper.toFirst(); // az első sorra lépünk
                                                                                                          // a sorszerkesztőben megjelenik az első sor
                                                                                                          // második oszlopa, amelyet szerkesztve az módosul
                                                                                                          // a modellben
                                                                                                      ELTE IK, Eseményvezérelt alkalmazások fejlesztése I<br>
ELTE IK, Eseményvezérelt alkalmazások fejlesztése I<br>
12:4<br>
Dialombali tine Edit : // sorszereltesztés<br>
12:1<br>
20:1<br>
20:1<br>
20:1<br>
20:1<br>
20:1<br>
20:1<br>
20:1<br>
20:1<br>
20:1<br>
20:1<br>

                                                                                                      Adattársítás vezérlőkhöz
```
## Összetett adatkezelés

Példa

Feladat: Készítsük el a felhasználók tábla szerkesztését vezérlők segítségével.

- felveszünk négy szerkesztőmezőt az adatok kezelésére, és Telveszunk negy szerkesztomezot az adatok kezelesere, es<br>
adattársításokat hozunk létre a megfelelő oszlopokra<br>
adattársításokat hozunk létre a megfelelő oszlopokra<br>
a alattársításokat hozunk létre a megfelelő oszlopokra
- gombok segítségével oldjuk meg a navigációt (elsőre, utolsóra, előzőre, következőre), valamint a speciális sembok segítségével oldjuk meg a navigációt (elsőre,<br>utolsóra, előzőre, következőre), valamint a speciális<br>tevékenységeket (beszúrás, törlés, mentés, visszavonás)<br>+ UsefiditorDalog(ONidget\*)<br>+ UsefiditorDalog(ONidget\*)
- beszúráskor és törléskor mindig az aktuálisan betöltött sort Bezuraskor es torieskor ining az aktualisan betoliott sort<br>
kezeljünk, amit a currentIndex() tulajdonságon keresztül<br>
erhetünk el<br>
törléskor ügyelnünk kell, hogy a tábla ne legyen üres<br>
törléskor ügyelnünk kell, hogy a táb érhetünk el
- törléskor ügyelnünk kell, hogy a tábla ne legyen üres

**Exercett adatkezelés**<br> **Peloder. Készírott alatkezelés**<br> **Feloder. Exercett alatkezelés**<br> **Feloder. Exercett alatkezelés**<br> **Feloder. Exercett alatkezelés**<br> **Feloder. Exercett alatkezelés**<br> **Feloder. Exercett alatkezelés** Összetett adatkezelés Tervezés: **Üsszetett adatkezelés**<br>
Félyezés:<br>
Félyezés:<br>
Elentidenthulog <sup>Q2001</sup>g<br>
<br> **ELTE IK, Eseményvezérelt alkalmazások fejlesztése I<br>
<br>
<b>ELTE IK, Eseményvezérelt alkalmazások fejlesztése I<br>
ELTE IK, Eseményvezérelt alkalmazáso** Példa

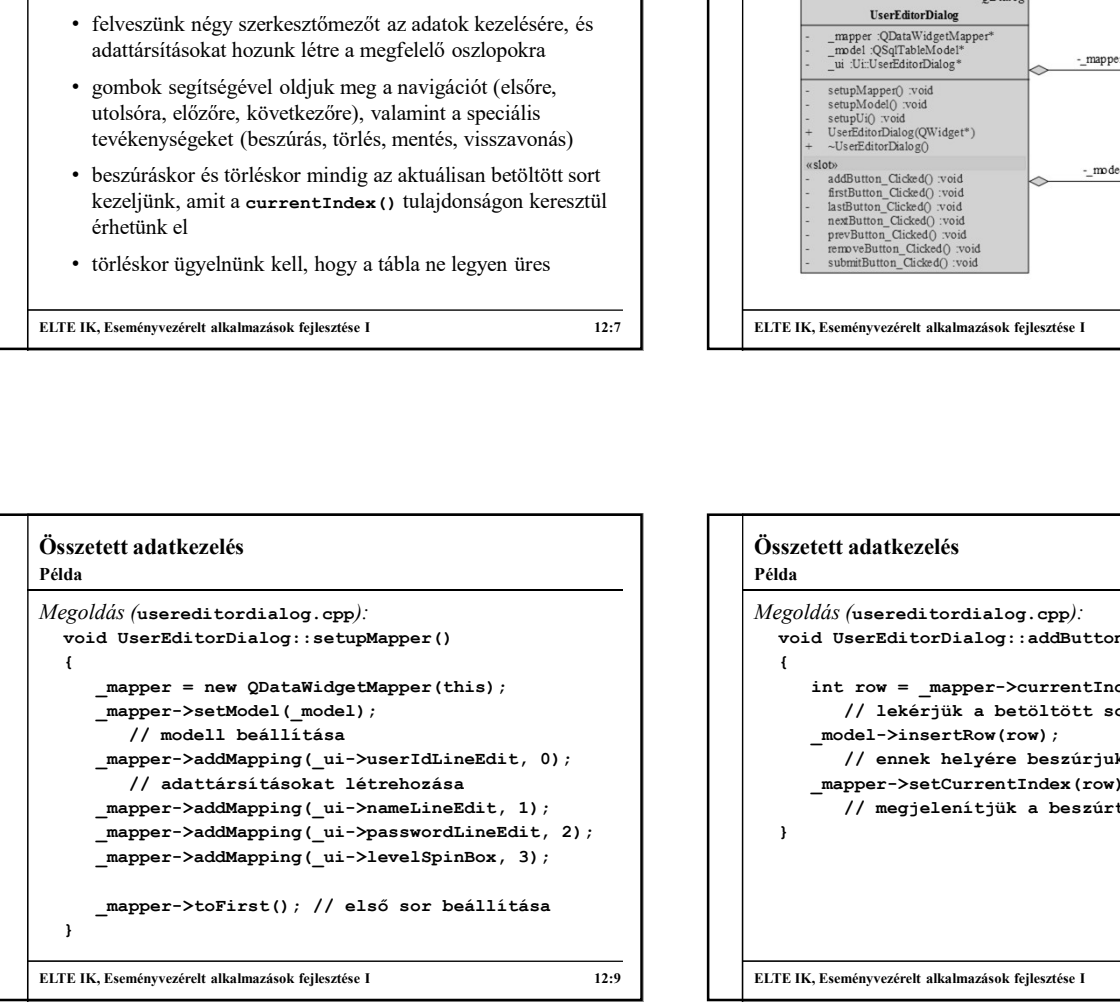

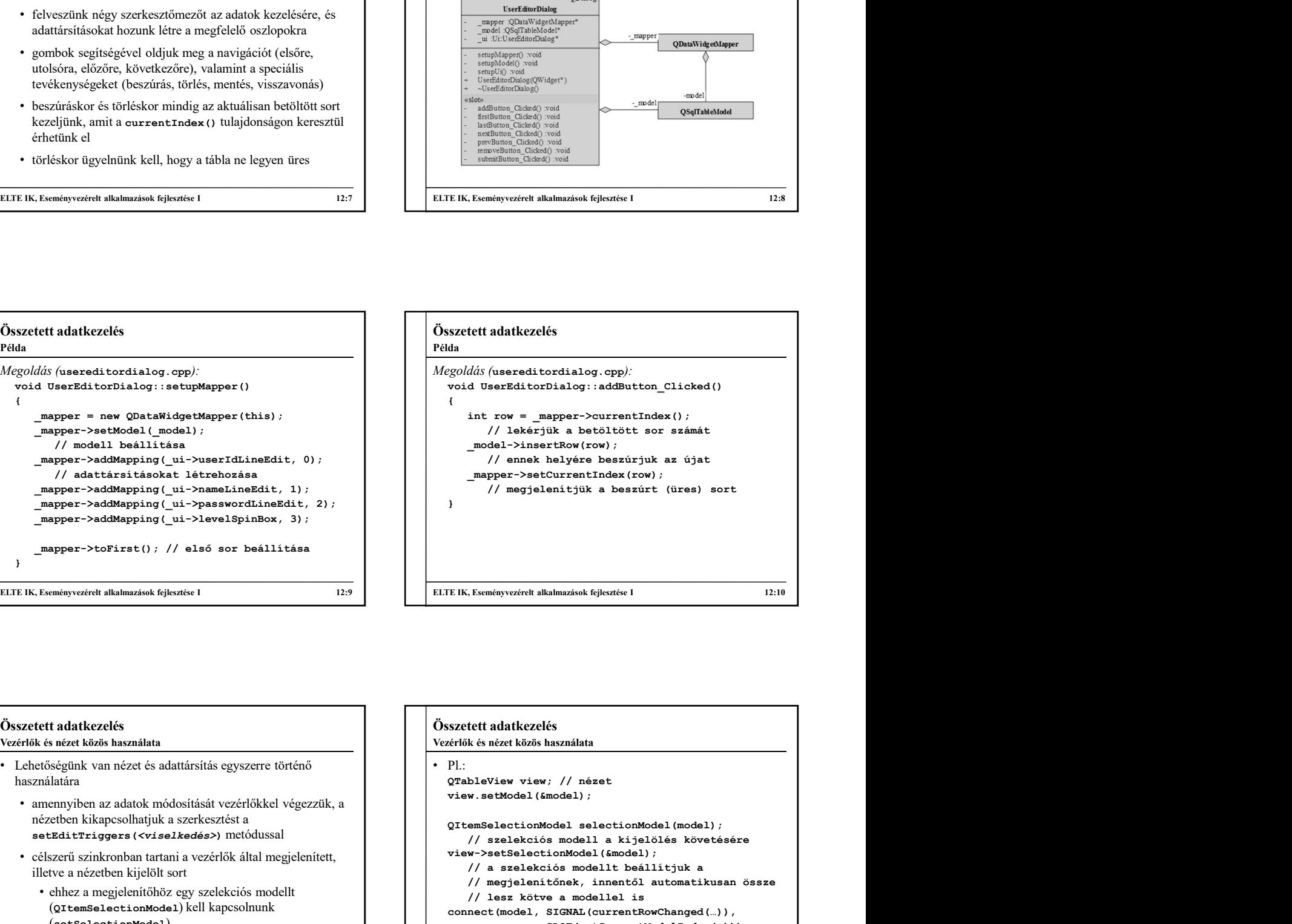

# Összetett adatkezelés Vezérlők és nézet közös használata

- Lehetőségünk van nézet és adattársítás egyszerre történő használatára
	- amennyiben az adatok módosítását vezérlőkkel végezzük, a nézetben kikapcsolhatjuk a szerkesztést a
	- célszerű szinkronban tartani a vezérlők által megjelenített, illetve a nézetben kijelölt sort
	- ehhez a megjelenítőhöz egy szelekciós modellt (QItemSelectionModel) kell kapcsolnunk (setSelectionModel)
	- amely felügyeli a nézetben történő kijelölés változását (currentRowChanged)

```
setEditTriggers(<viselkedés>) metódussal<br>SetEditTriggers(<viselkedés>) metódussal<br>(cambiés modell a bialòlés böveté
ELTE IK, Eseményvezérel alkalmazások fejlesztése I 12:11<br>
ELTE IK, Eseményvezérel alkalmazások fejlesztése I 12:14<br>
IK, Eseményezérelt alkalmazások fejlesztése I 12:14<br>
IK, Eseményezére is alkalmazások fejlesztése I 12:12
                                                                                    Összetett adatkezelés
                                                                                   • Pl.:<br>QTableView view; // nézet
                                                                                      view.setModel(&model);
                                                                                       \begin{array}{l} \texttt{model="sinertbow}(row)\texttt{for} \\ \texttt{//}/\texttt{onank helys} \texttt{else} \texttt{positive} \texttt{beszúrijuk az újat} \\ \texttt{mapper->setCurrentIndex}(row) \\ \texttt{// megjelenitijuk a beszürt (üres) sort} \\ \end{array} \end{array}// szelekciós modell a kijelölés követésére 
                                                                                      view->setSelectionModel(&model); 
                                                                                          // a szelekciós modellt beállítjuk a
                                                                                          // megjelenítőnek, innentől automatikusan össze
                                                                                          // lesz kötve a modellel is
                                                                                      connect(model, SIGNAL(currentRowChanged(…)),
                                                                                               mapper, SLOT(setCurrentModelIndex(…)));
                                                                                          // kezeljük a modellbeli indexváltozásokat
                                                                                    ELTE IK, Eseményvezérelt alkalmazások fejlesztése I 12:12
                                                                                    Vezérlők és nézet közös használata
```
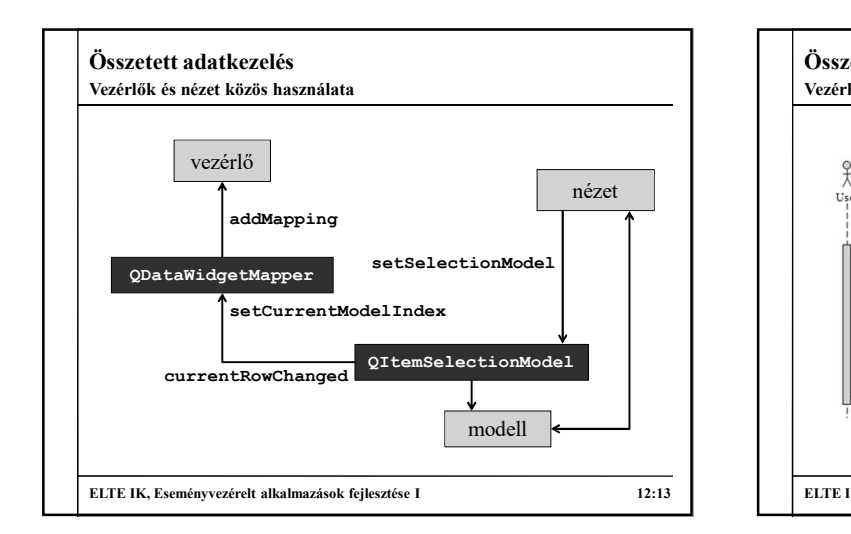

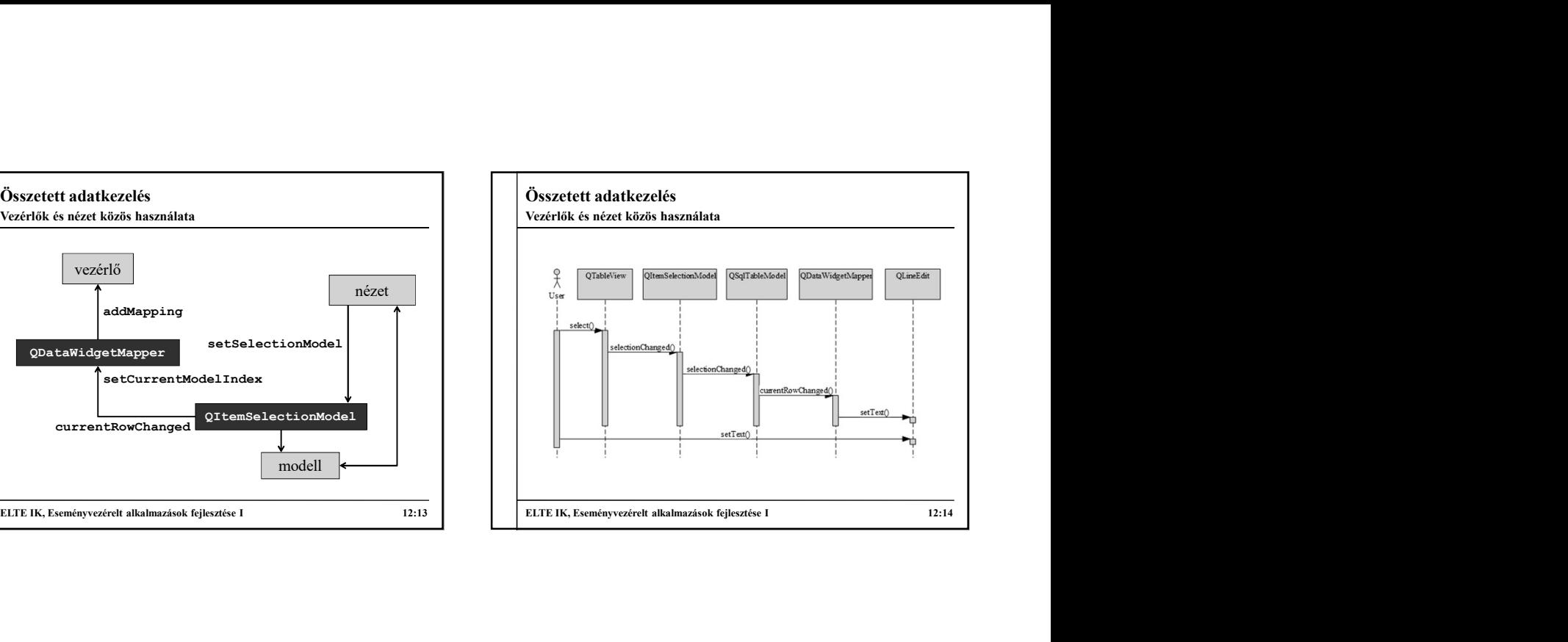

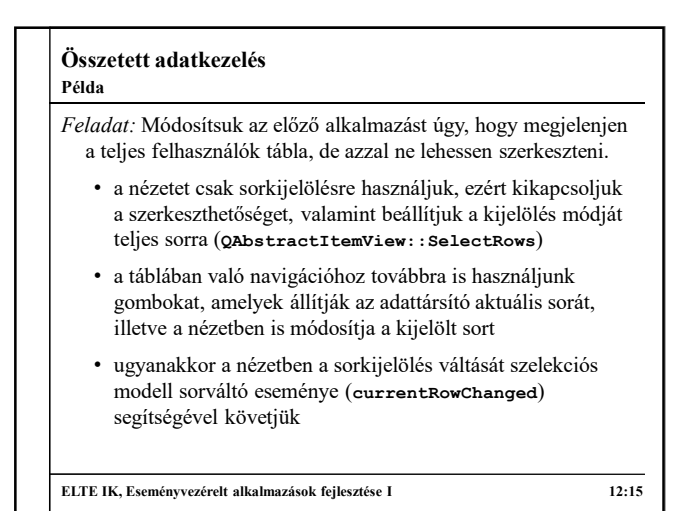

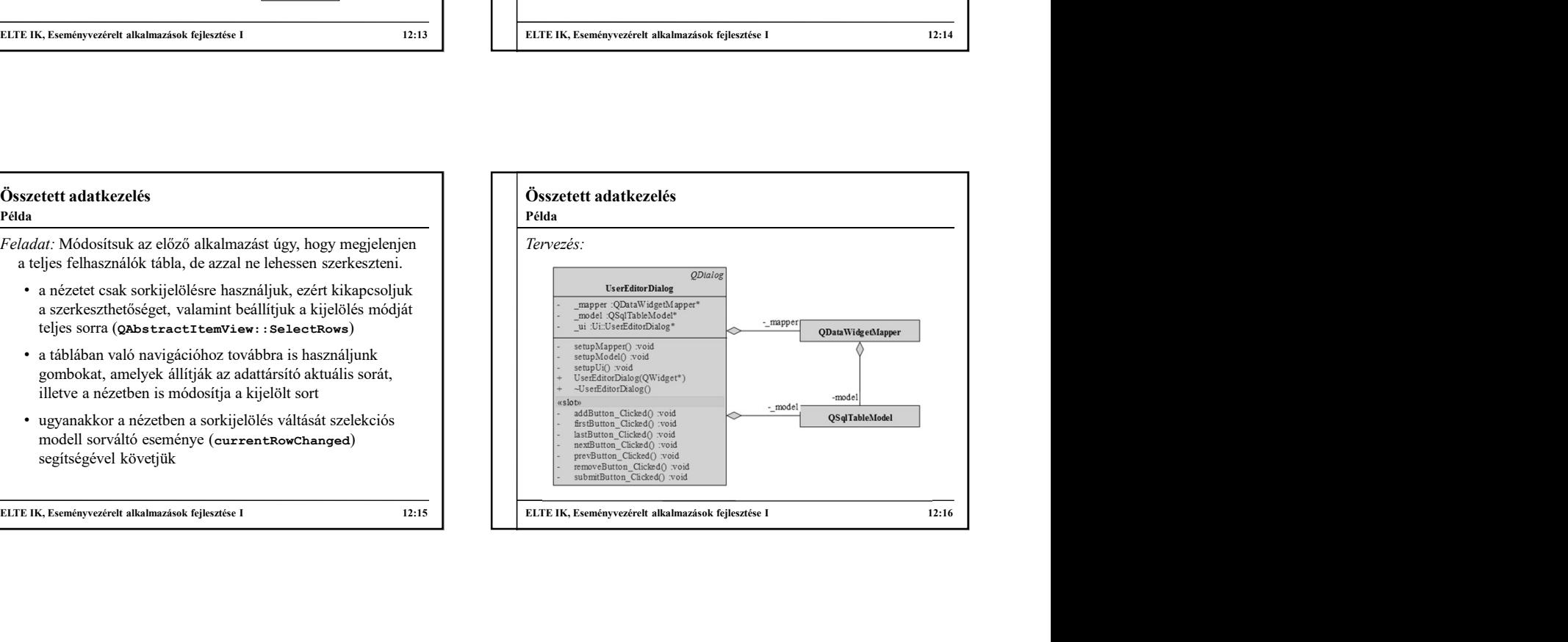

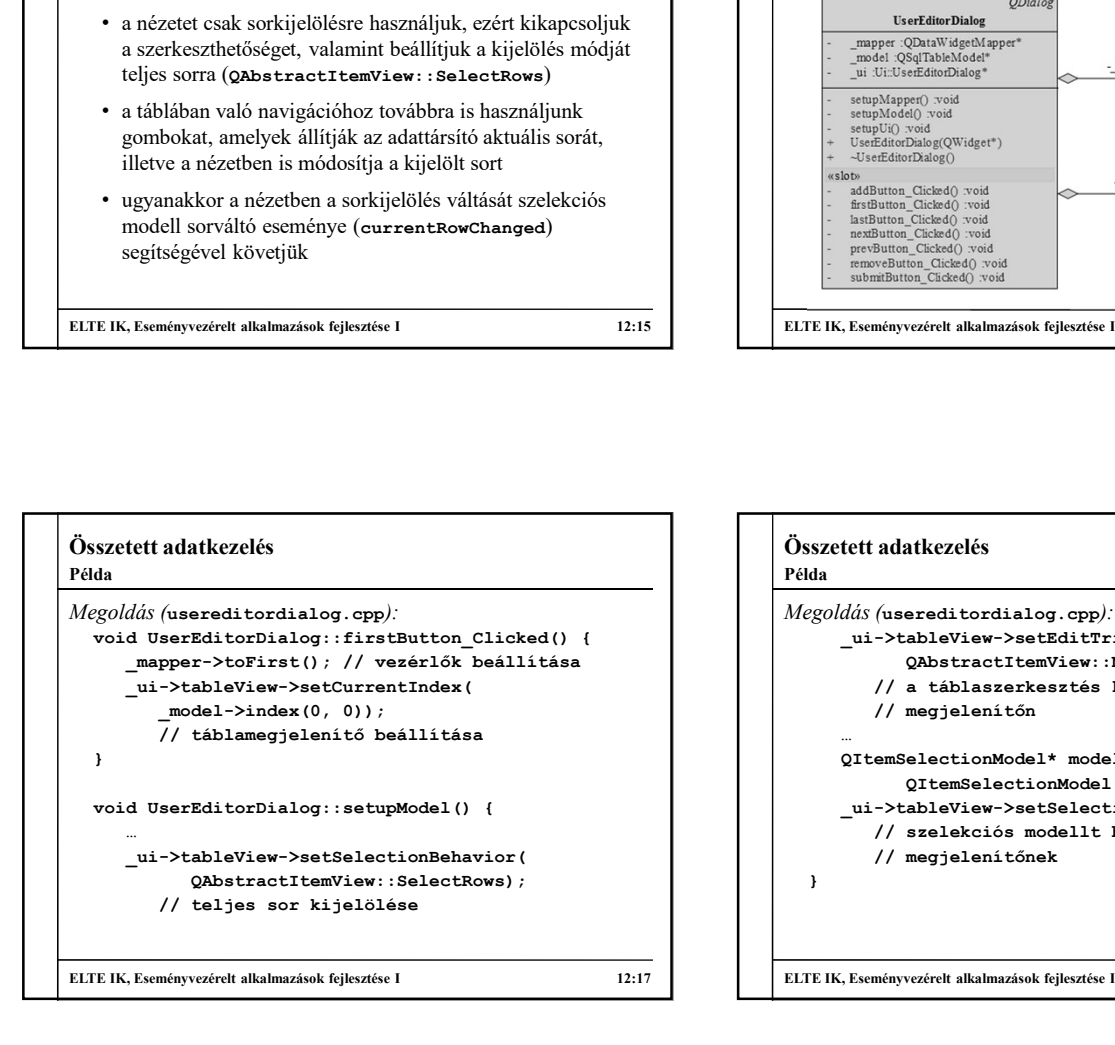

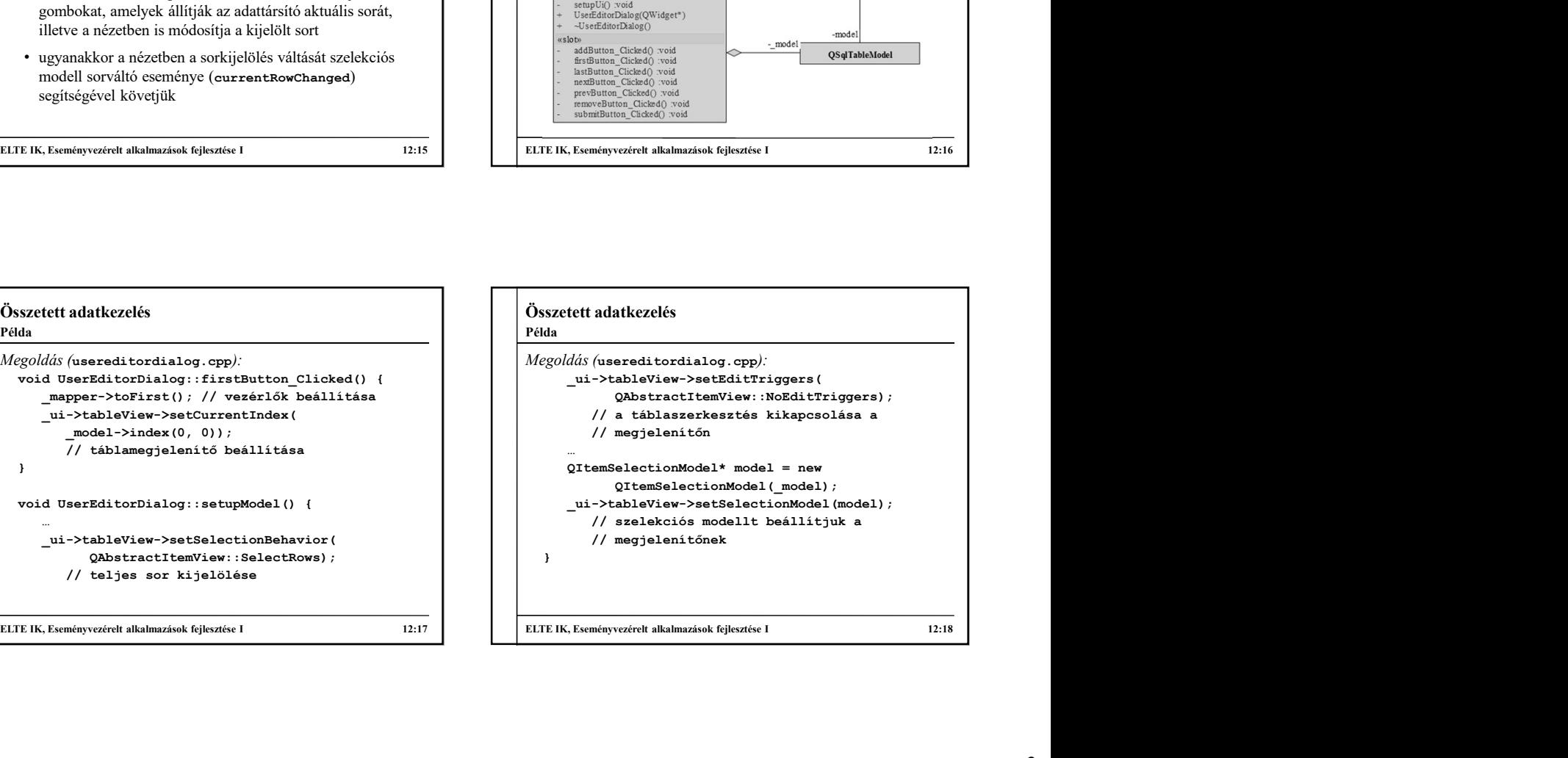

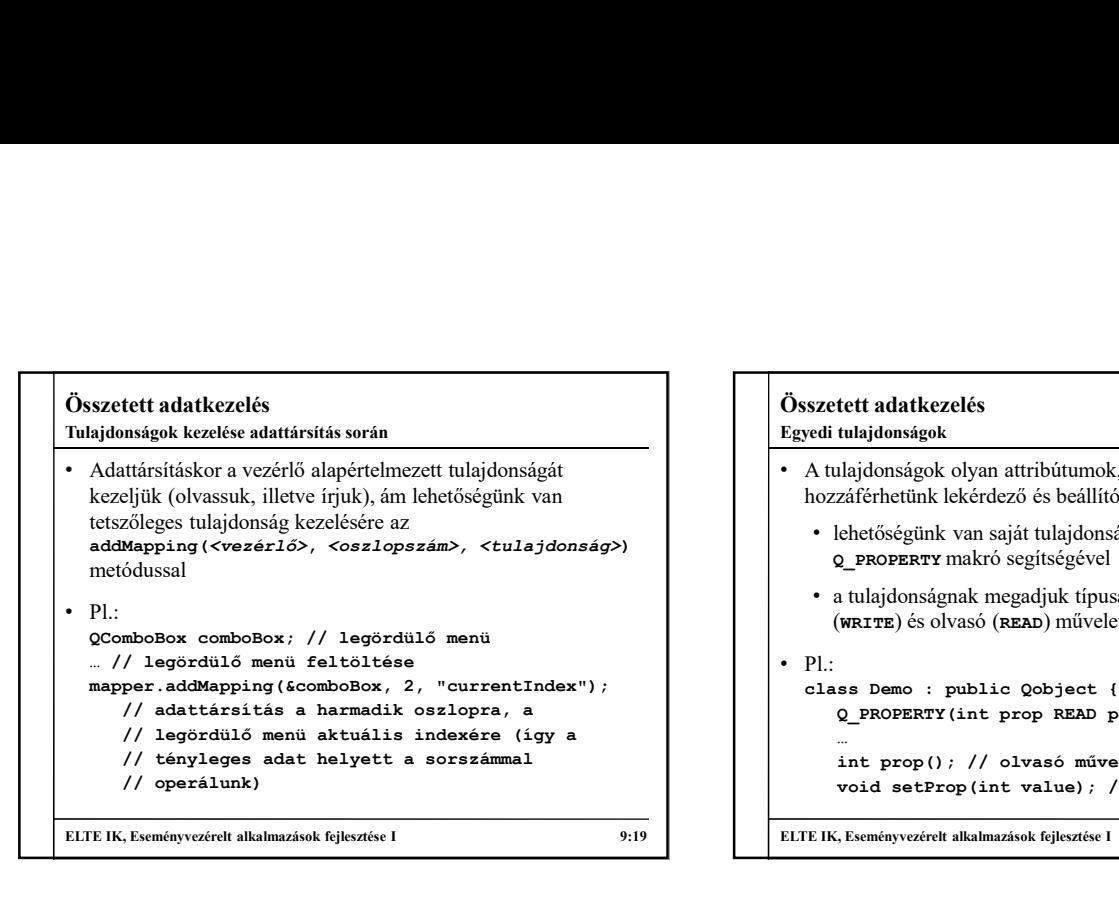

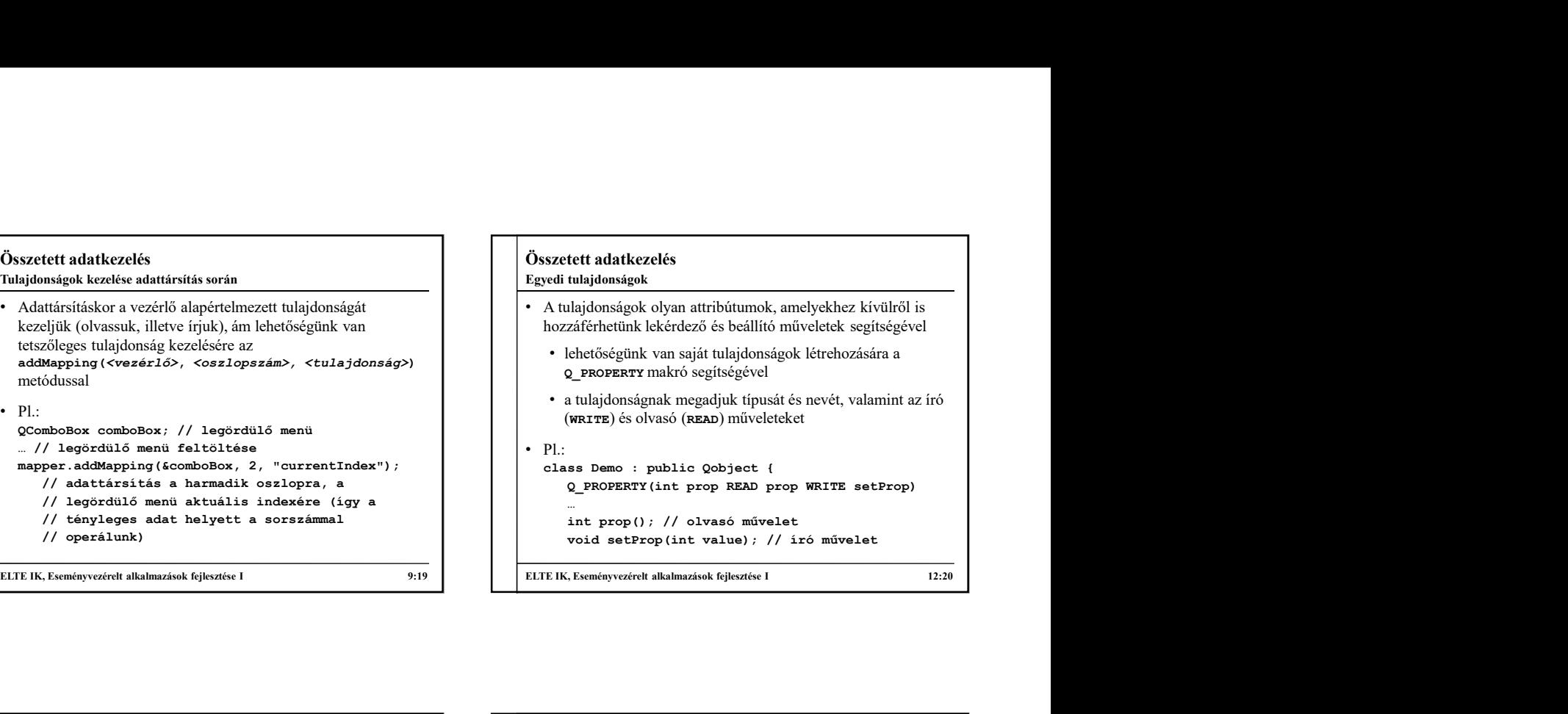

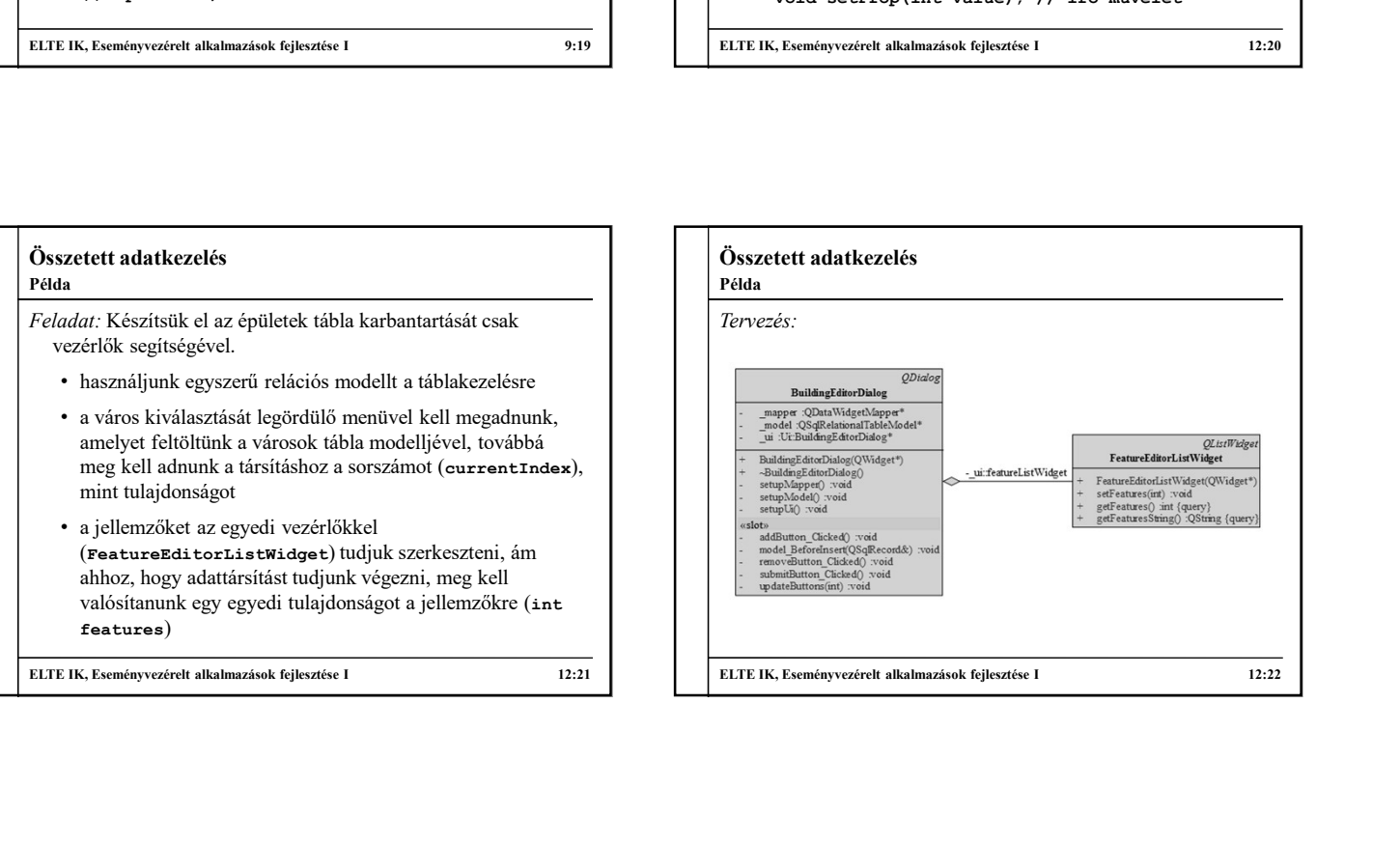

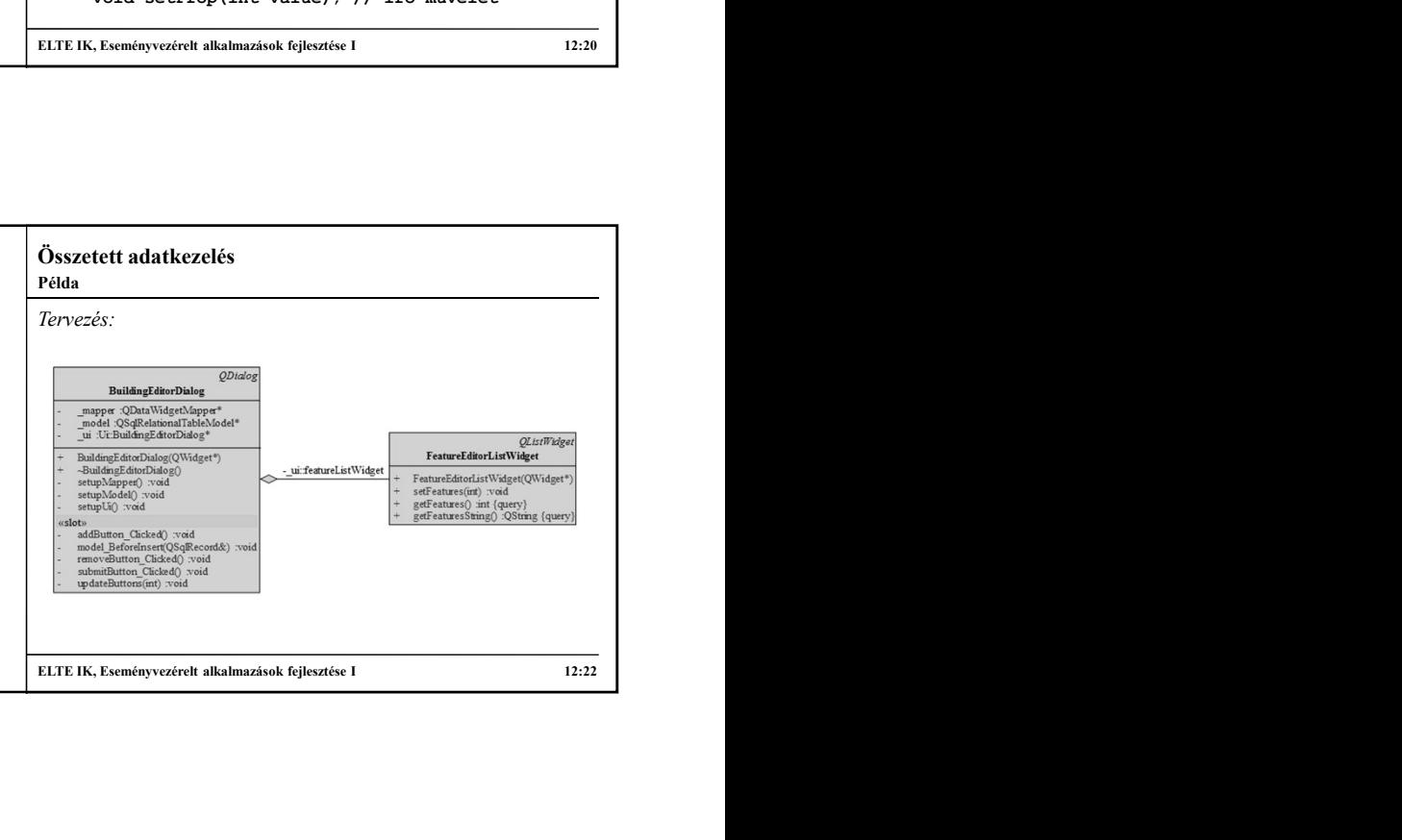

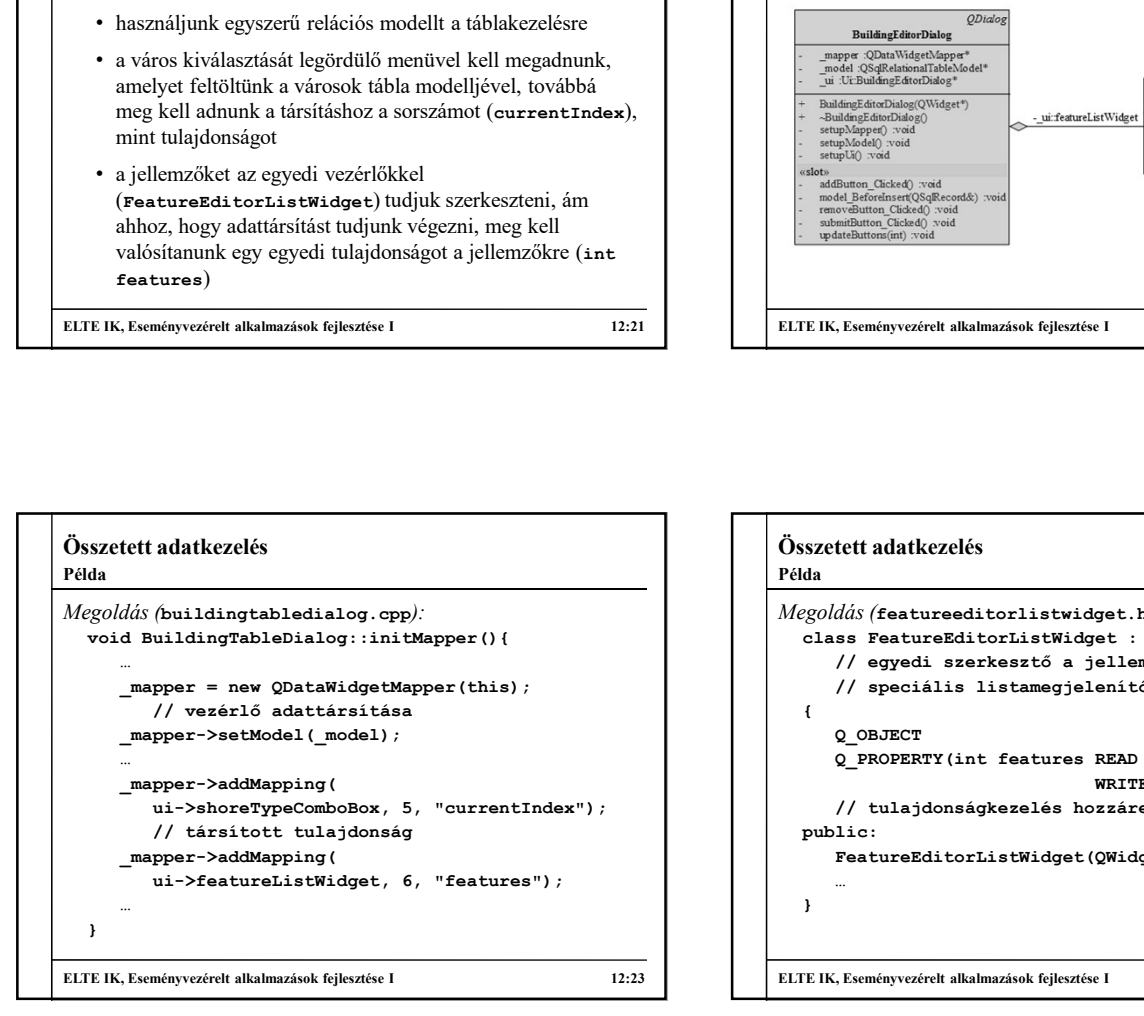

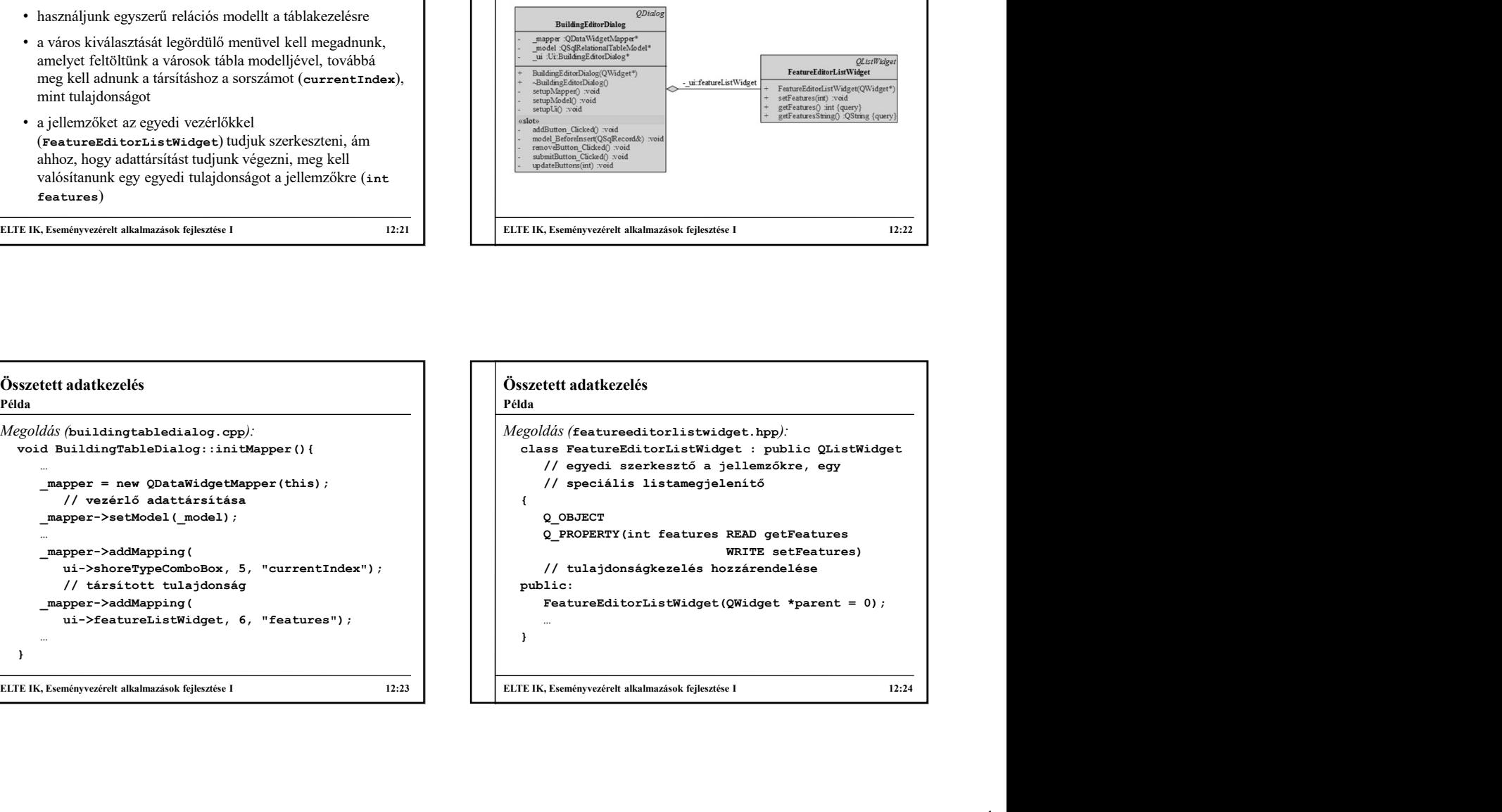

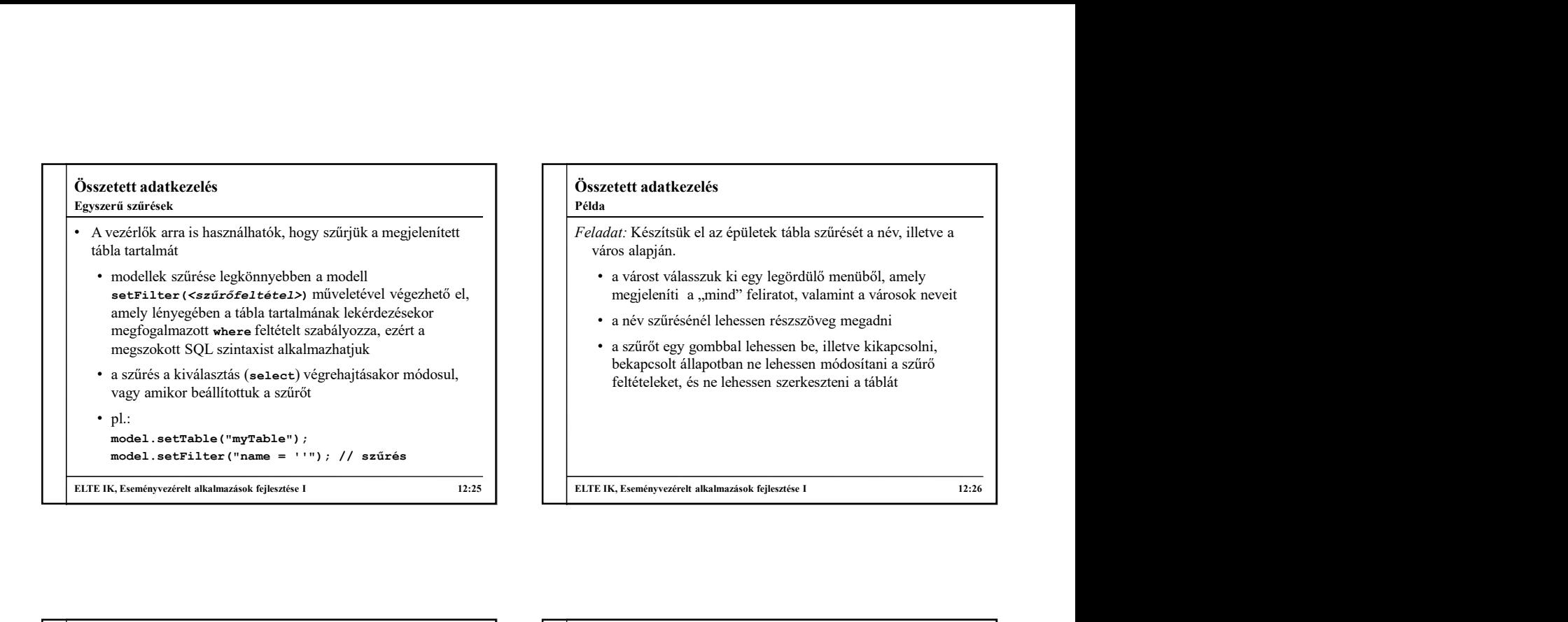

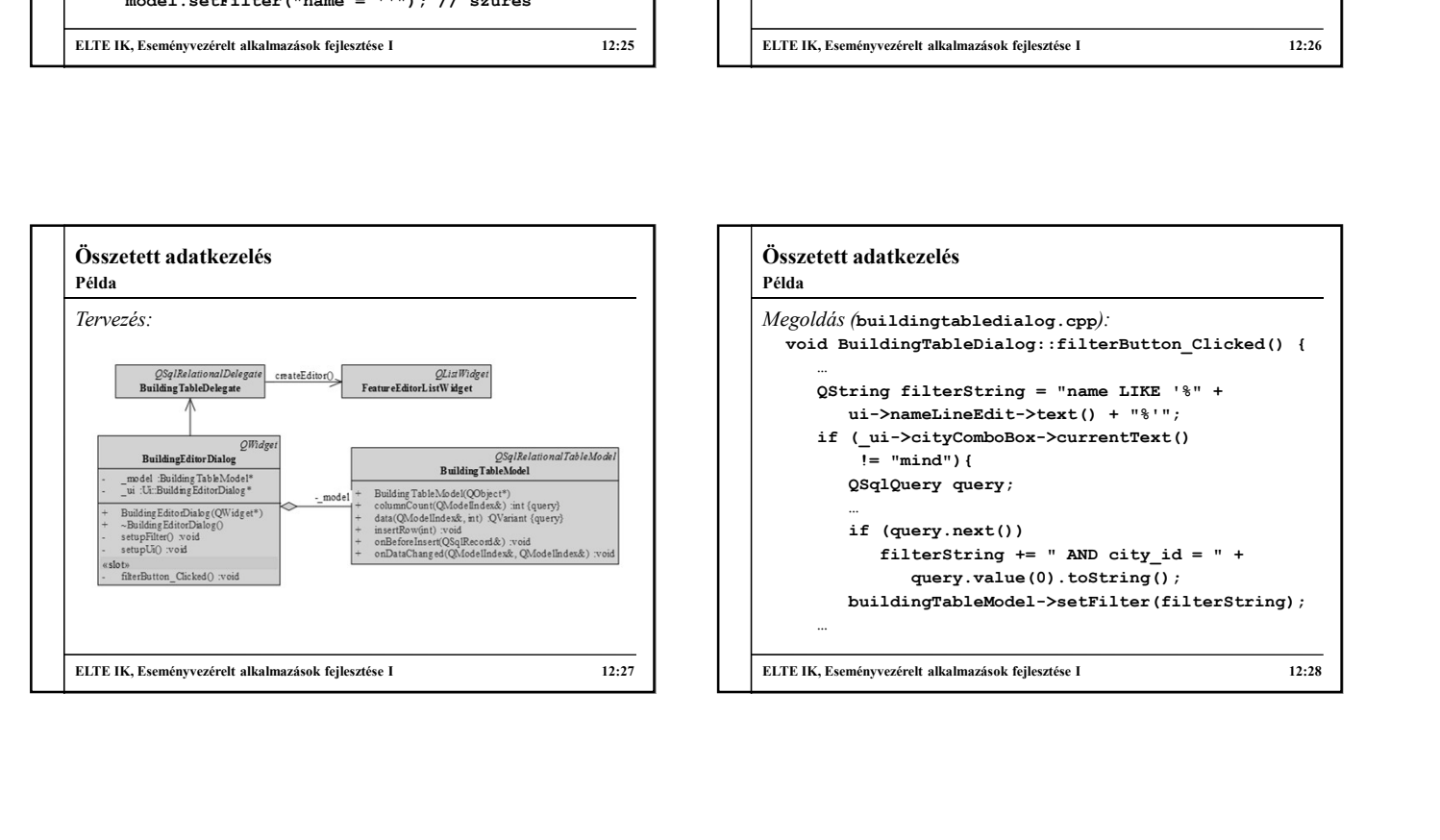

# Összetett adatkezelés Megoldás (buildingtabledialog.cpp):<br>void BuildingTableDialog::filterButton\_Clicked() { • a várost válasszuk ki egy legördülő menüből, amely<br>
megjeleníti a "mind" feliratot, valamint a városok neveit<br>
• a nézvzíróségy gemphall lehessen nézszőveg megadni<br>
• bekapcsolt állapotban ne lehessen módosítani a szű … eneycemin a "inini reinato, vadamini a varosos neveri<br>
név szűrésérel lebessen részszöveg megadni<br>
szűrőt egy gombbal lebessen be, illetve kikapcsolni,<br>
obckapcsolt állapoban ne lehessen módositani a szűrő<br>
eltételeket, és ui->nameLineEdit->text() + "%'"; i szűrőtegy gombbal lehessen be, illetve kikapcsolni,<br>bekapcsolt állapotban ne lehessen módosítani a szűrő<br>eltételeket, és ne lehessen szerkeszteni a táblát<br>feltételeket, és ne lehessen szerkeszteni a táblát<br>**Eltételeket,**  $!=$  "mind") { ppsoort allappothan he lehessen modositani a szuro<br>
relekket, és ne lehessen szerkeszteni a táblát<br>
datkezelés<br>
(buildingtabledialog.opp):<br>
(buildingtabledialog.opp):<br>
(buildingtabledialog.opp):<br>
uildingtabledialog.opp):<br> … ményvezéret alkalmazások fejlesztése l<br>
(buildingtabledialog.opp):<br>
(buildingtabledialog.opp):<br>
(buildingtabledialog.opp):<br>
(uildingtabledialog::filterButton\_Clicked() {<br>
xing filterString = "name LIKE '\$" +<br>
(\_ui->cityCom exerch alkalmaziosk fejlesztése I<br>
ildingtabledialog.opp):<br>
ildingtabledialog.opp):<br>
idingTableDialog::filterStutton\_Clicked() {<br>
g filterString = " name LIKE '\\$" +<br>
>nameLineZdit->\text() + " \\$ '';<br>
i->oityComboBox->cur query.value(0).toString(); buildingTableModel->setFilter(filterString); ELTE IK, Eseményvezérelt alkalmazások fejlesztése I<br>
Péda<br>
Péda<br>
Péda<br>
Péda<br>
Megoldás (puildingfablebialog: epp):<br>
void Buildingfablebialog: :filterButton\_Clicked() {<br>
Christing = "name LIKE '%" +<br>
ui->nameLineBdit->text() Példa

## Összetett adatkezelés • A setFilter művelet csak az adatbázisban tárolt adatok szűrését teszi lehetővé, számított adatokat nem szűrhetünk • Amennyiben speciálisabb szűrést szeretnénk végrehajtani, használhatjuk a dedikáltan szűrésre, illetve rendezésre készült QSortFilterProxyModel típust • egy olyan modell, amely ténylegesen nem tárolja az adatokat, de képes egy másik modell számára az indexeket átrendezni és megszűrni • az eredeti modellt a setSourceModel(<modell>) metódussal adhatjuk át Szűrő modellek

• lehetőséget ad tetszőleges modellbeli tartalom szűrésére

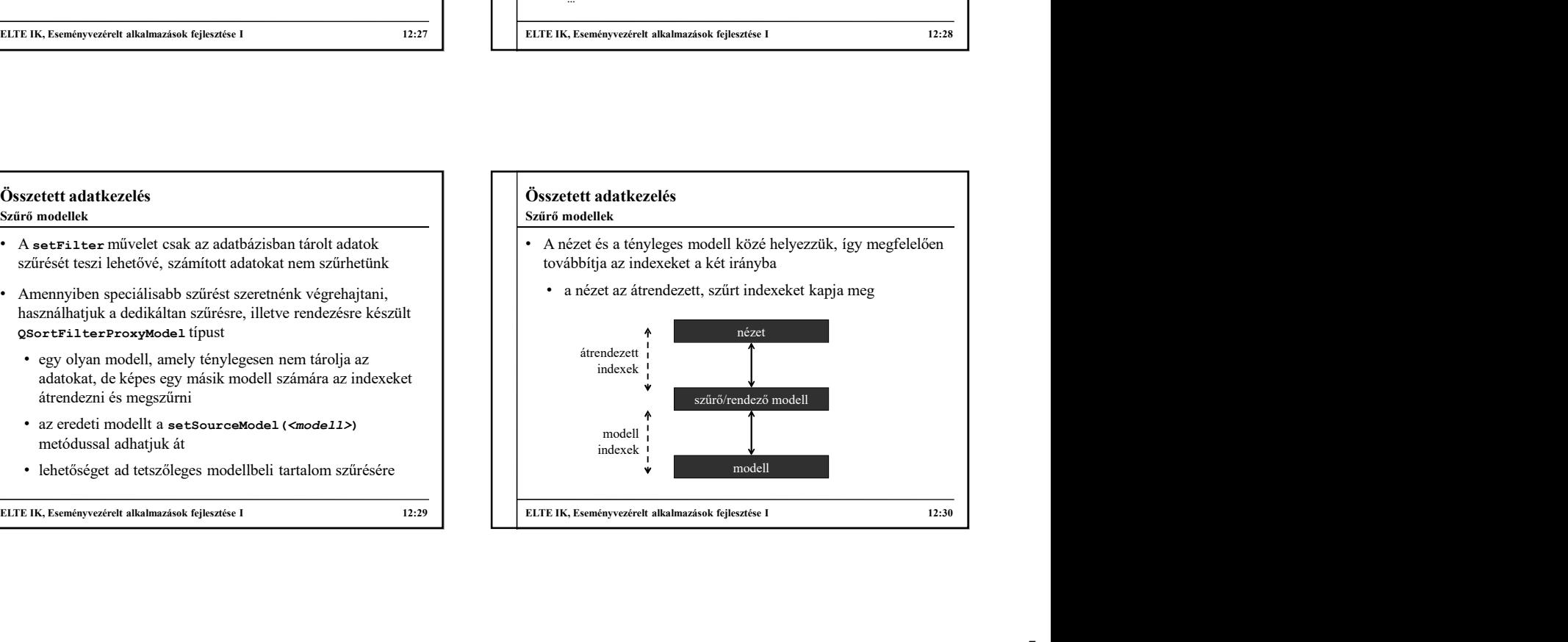

#### Összetett adatkezelés

## Szűrő modellek

- A szűrő/rendező modell különböző szűrőfeltételek tud fogadni:
	-
	- setFilterRegExp(<kifejezés>): reguláris kifejezésre
	- setFilterWildcard(<minta>): adott mintára
- A szűrést különböző tényezők befolyásolhatják:
	- a megszűrendő oszlop (setFilterKeyColumn)
	- kis-/nagybetű kezelés (setFilterCaseSensitivity)
	- megjelenítési szerep (setFilterRole)
	- azonnali frissítés, ha a csatolt modell tartalma változik (setDynamicSortFilter)

#### Összetett adatkezelés

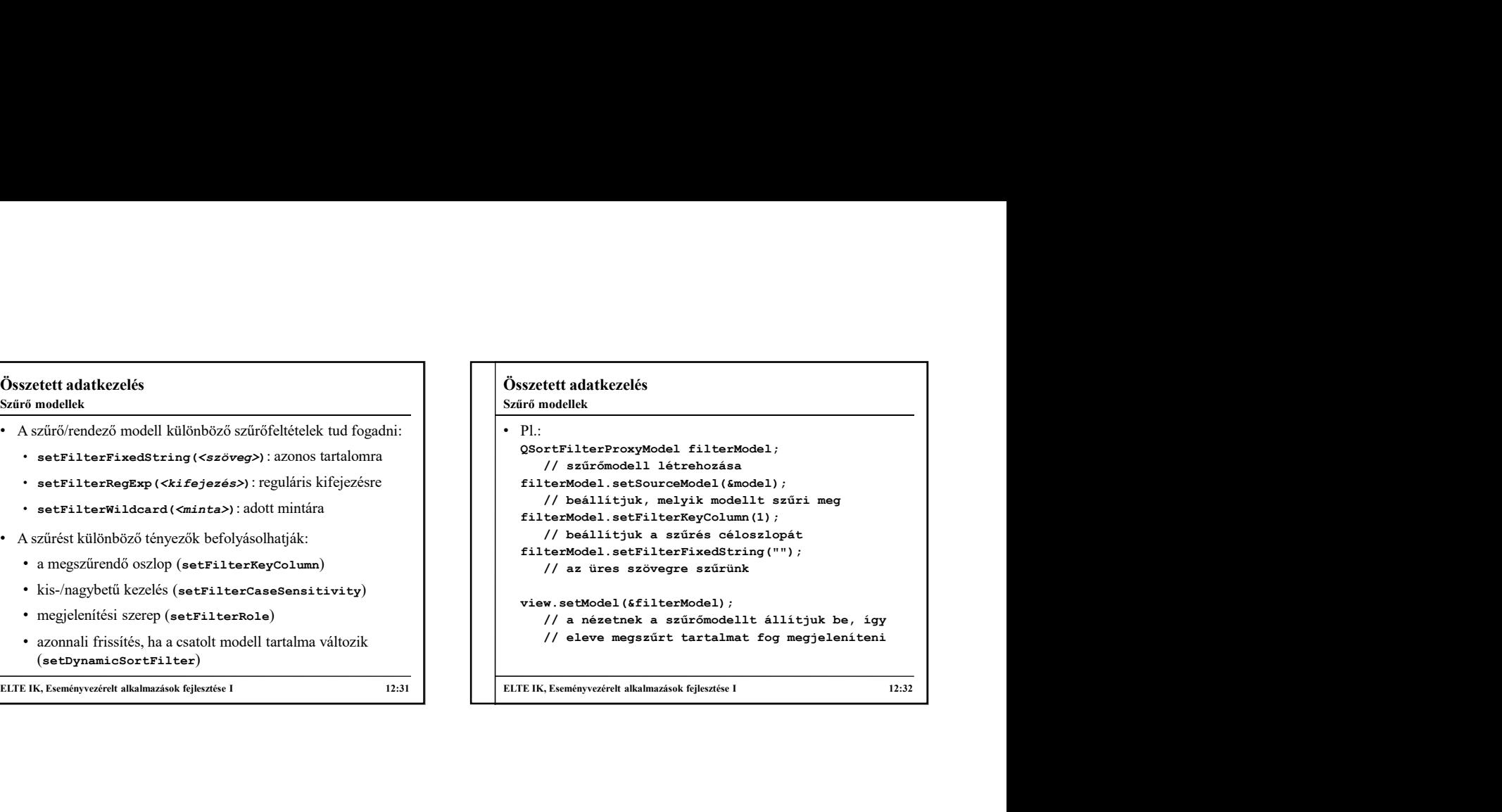

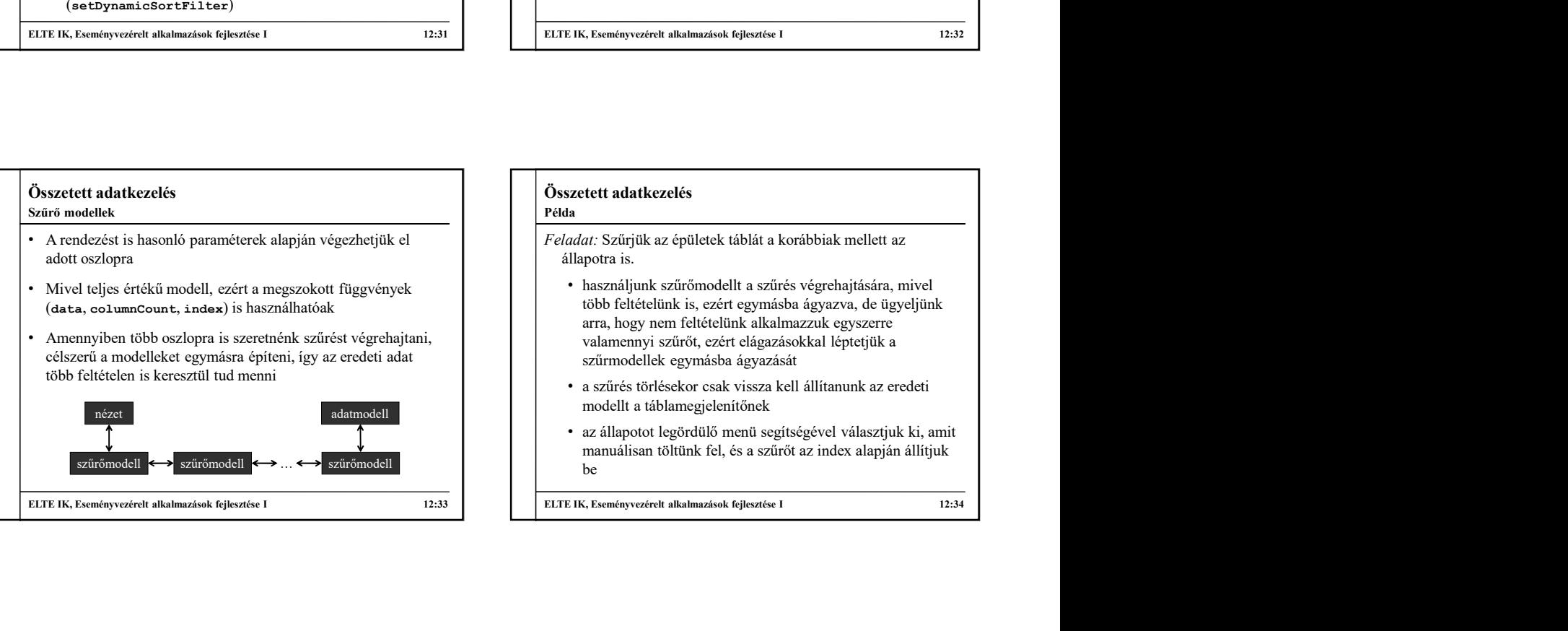

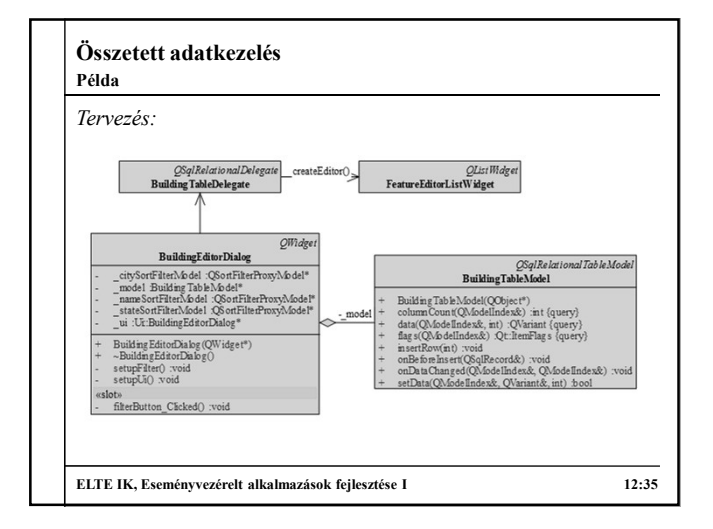

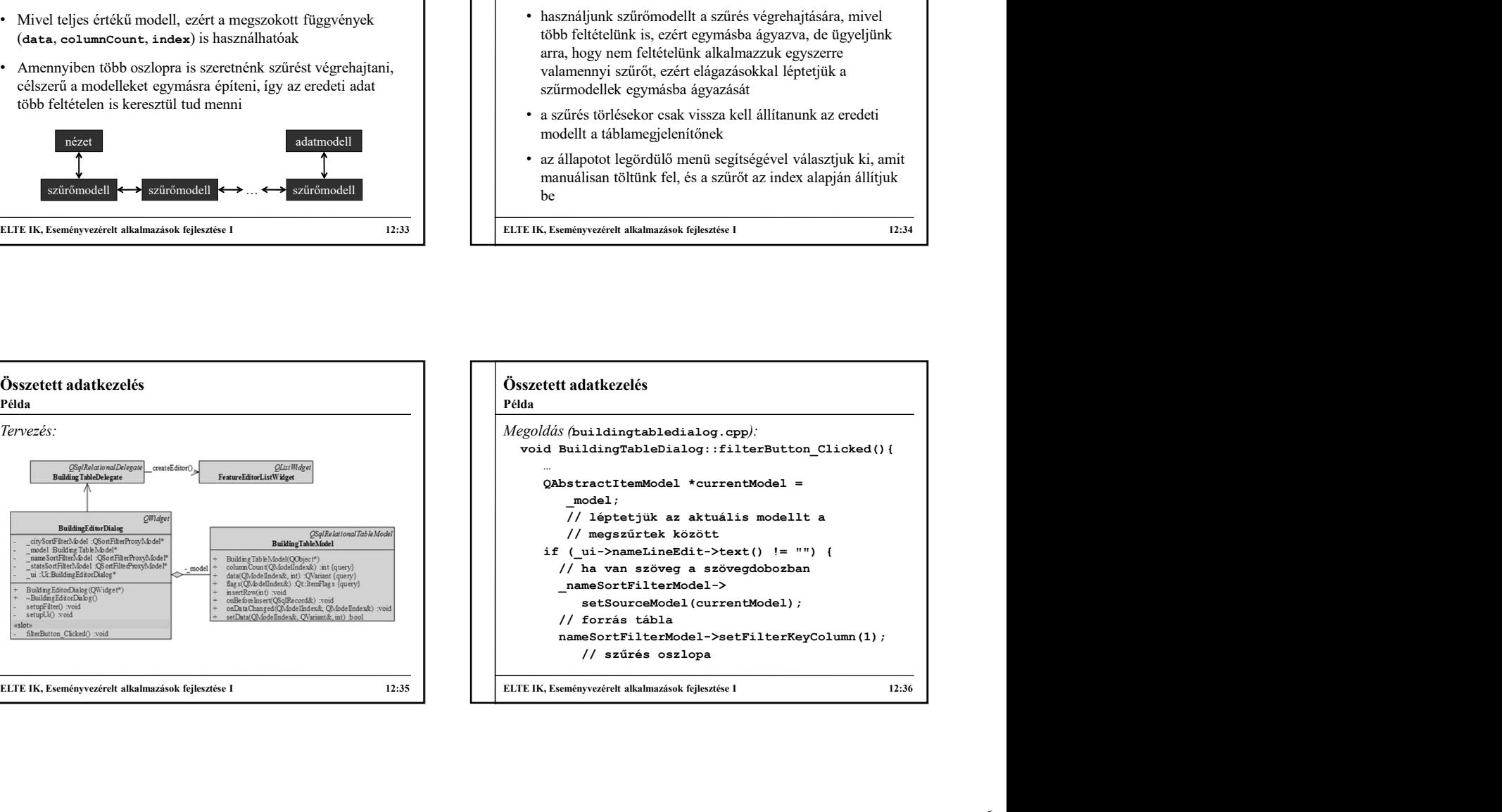

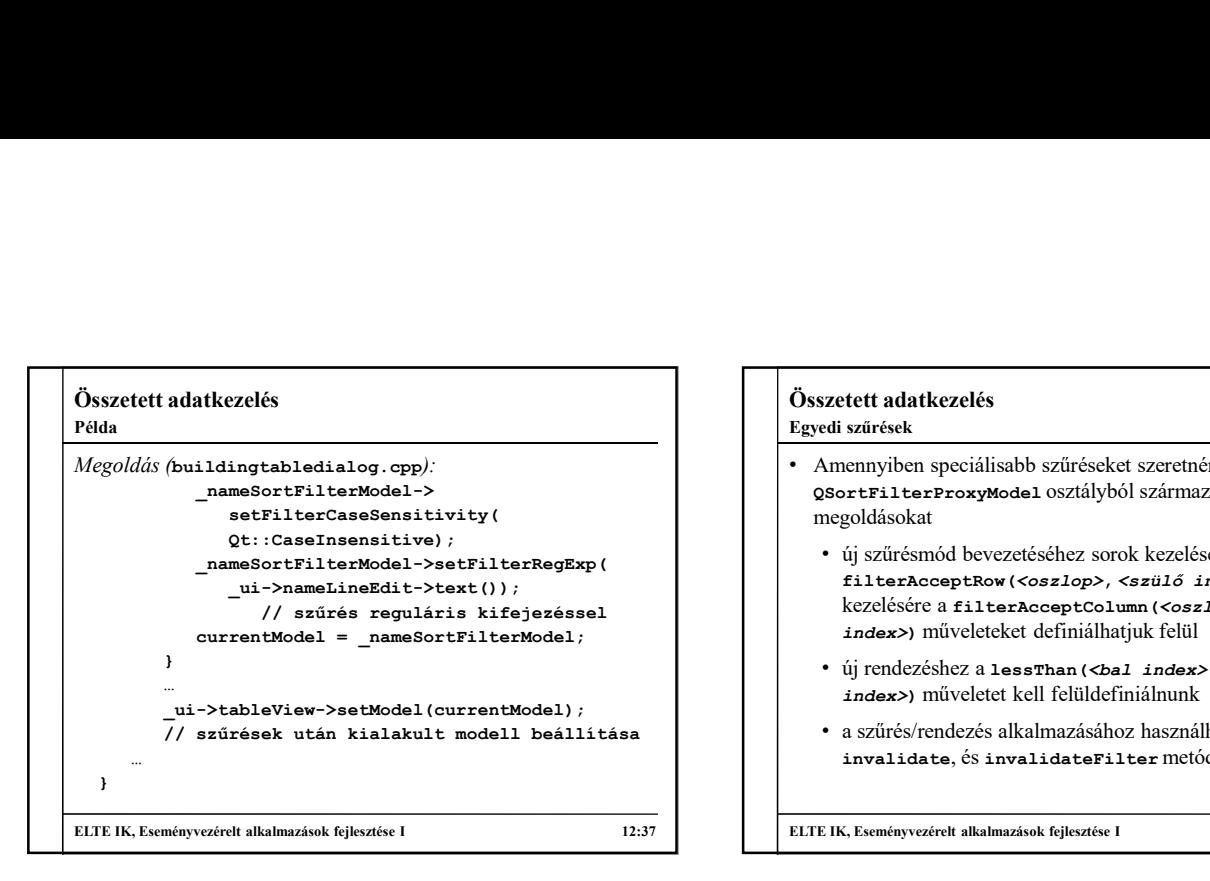

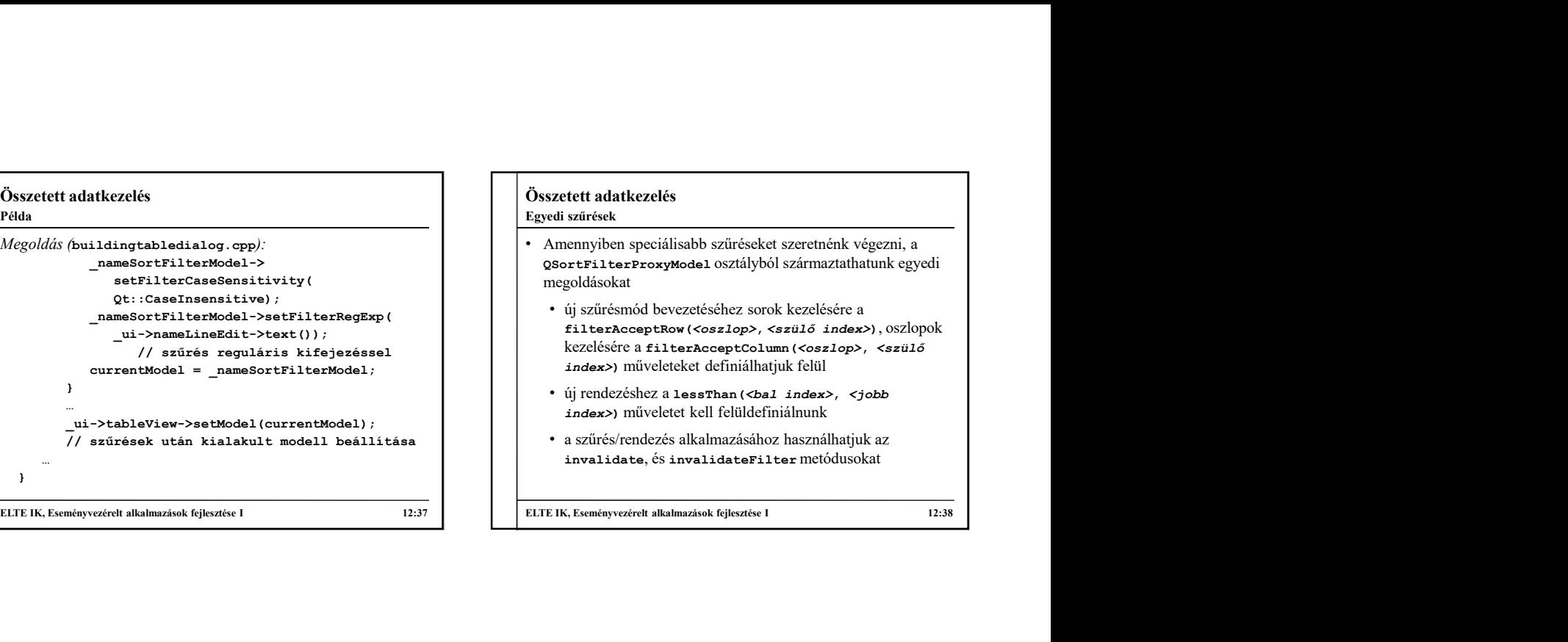

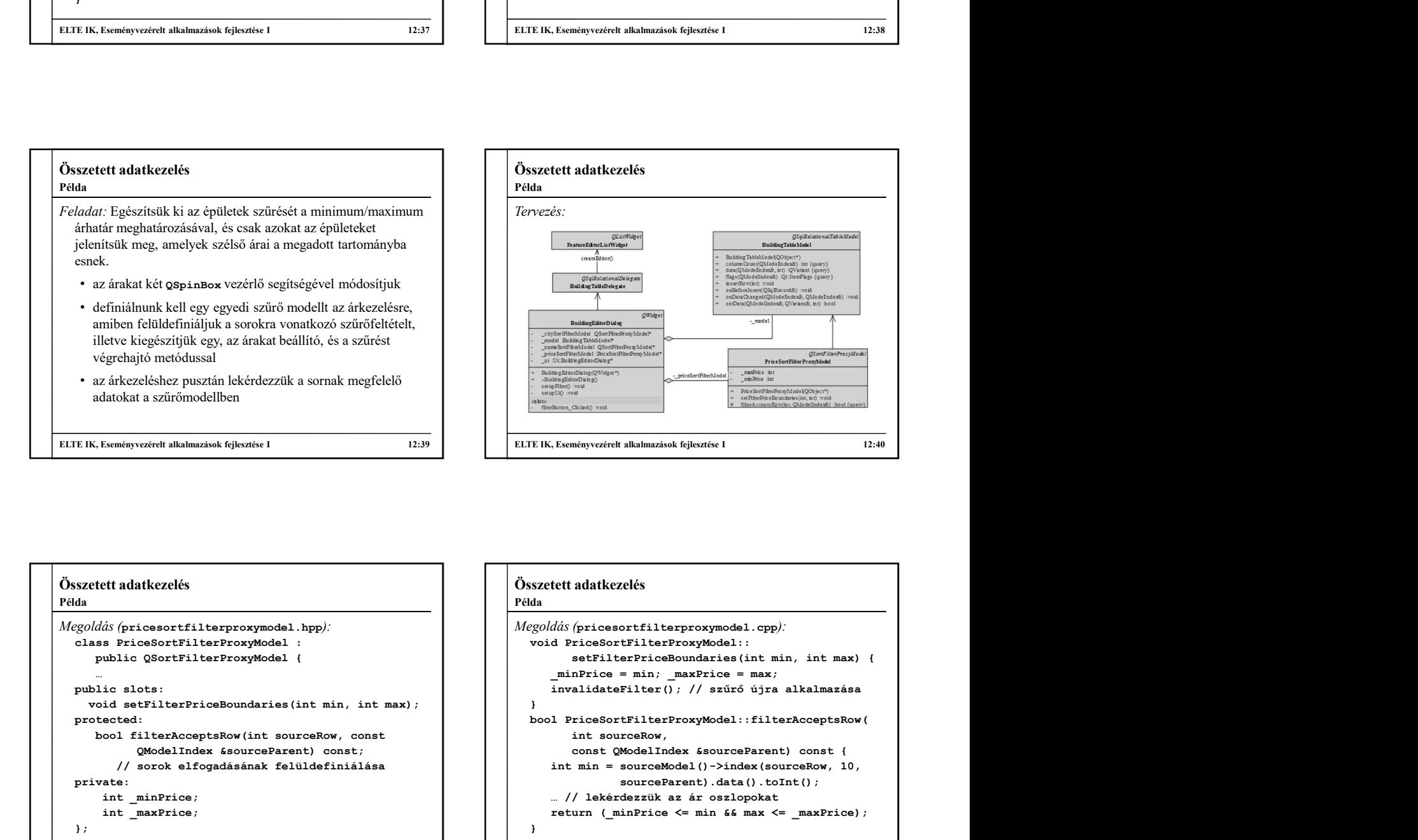

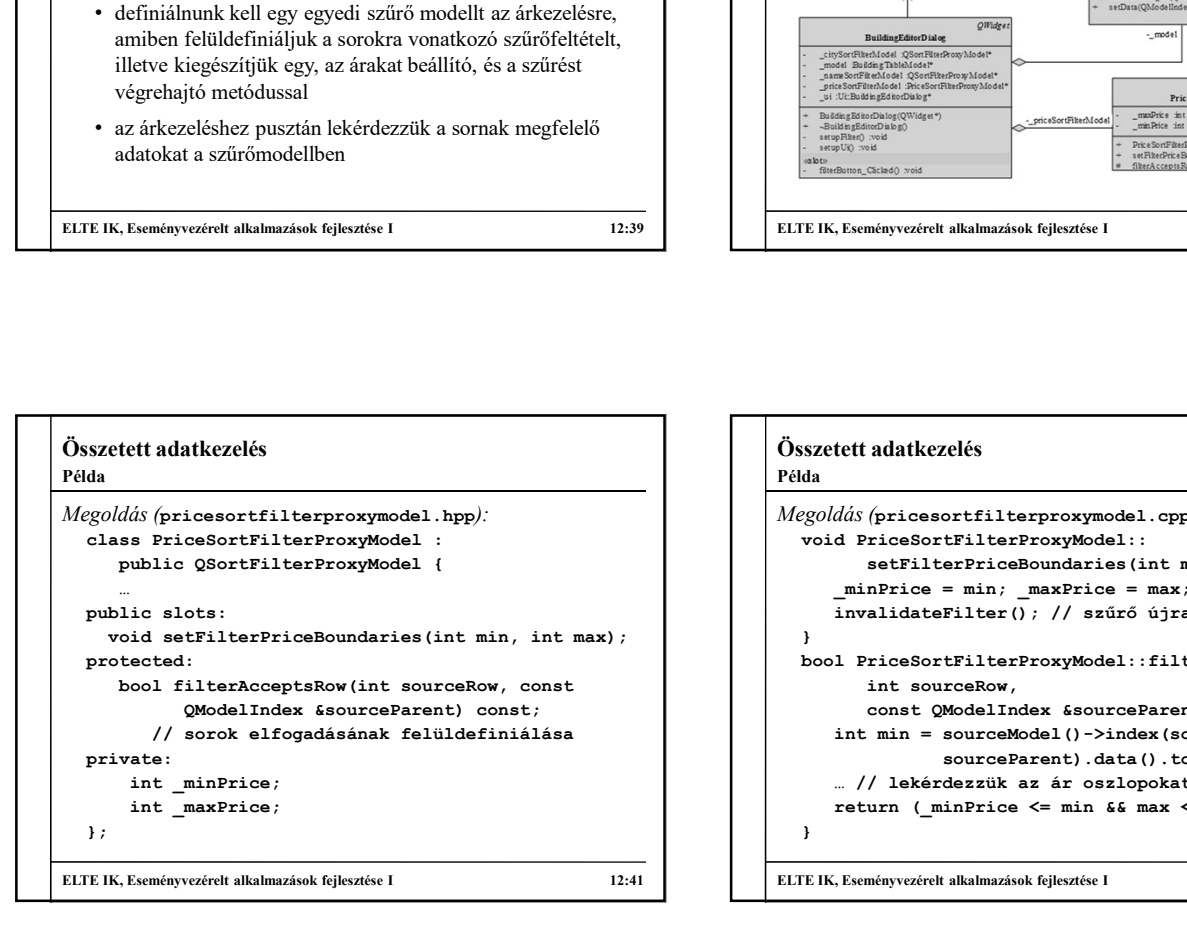

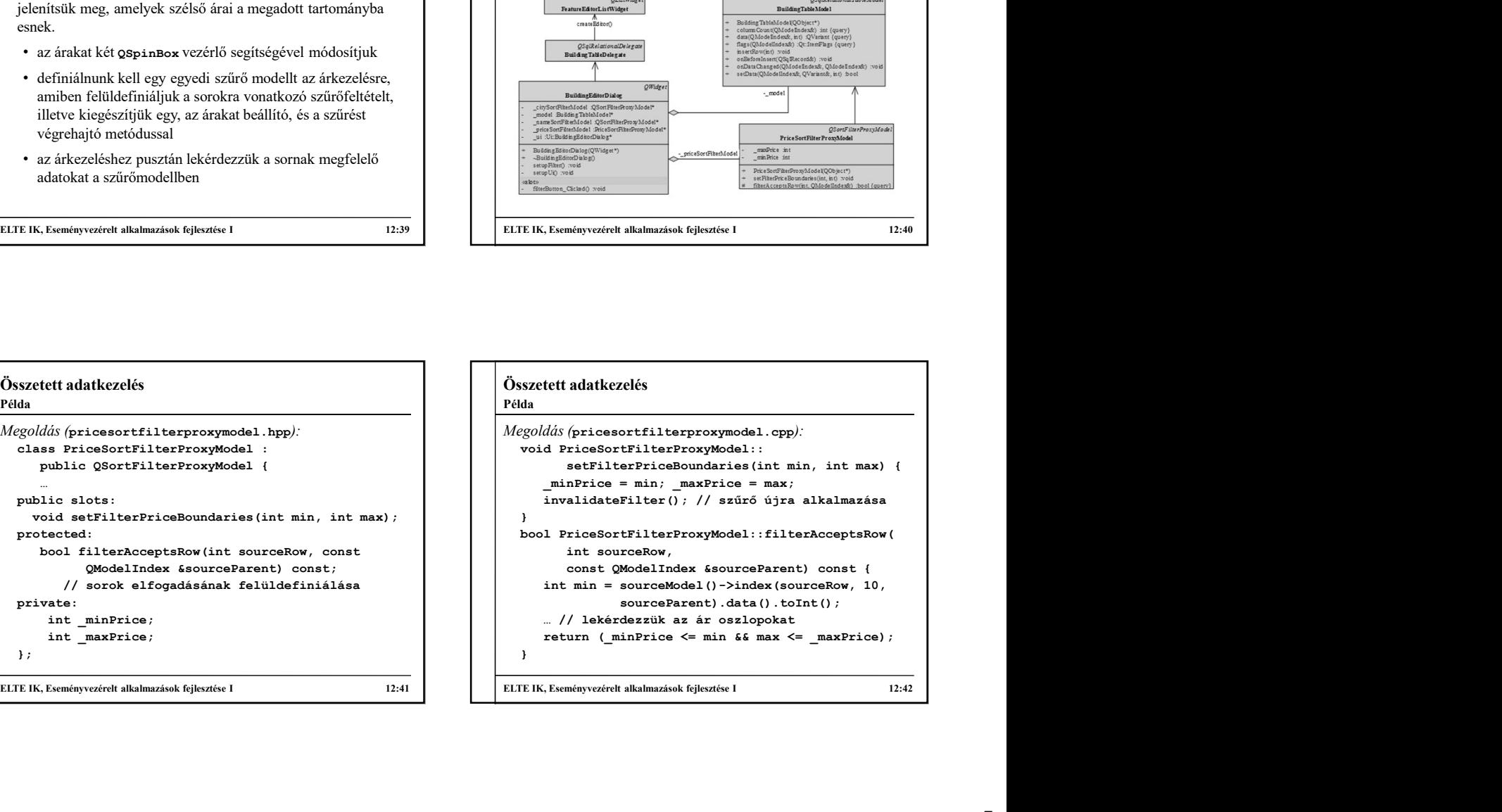

# Összetett adatkezelés

Példa

- Feladat: Jelenítsük meg az apartman táblát is a felületen, és legyen lehetőség épület kijelölése alapján szűrni az apartmanokat.
	- felveszünk egy új egyedi modellt, valamint egy szűrőmodellt az apartman táblára, a foglalhatóságot kijelölő mezővel jelezzük (a felújítás helyett)
	- a kijelölés kezelésére felveszünk egy szelekciós modellt az épületekre, ahol sorkijelölés váltásának eseményére váltjuk az apartman tábla szűrését
	- mivel az épületek modelljét is szűrjük, szűréskor úja létre kell hozni, és be kell állítani a szelekciós modellt (mivel az csak egy meghatározott modellre állítható rá)

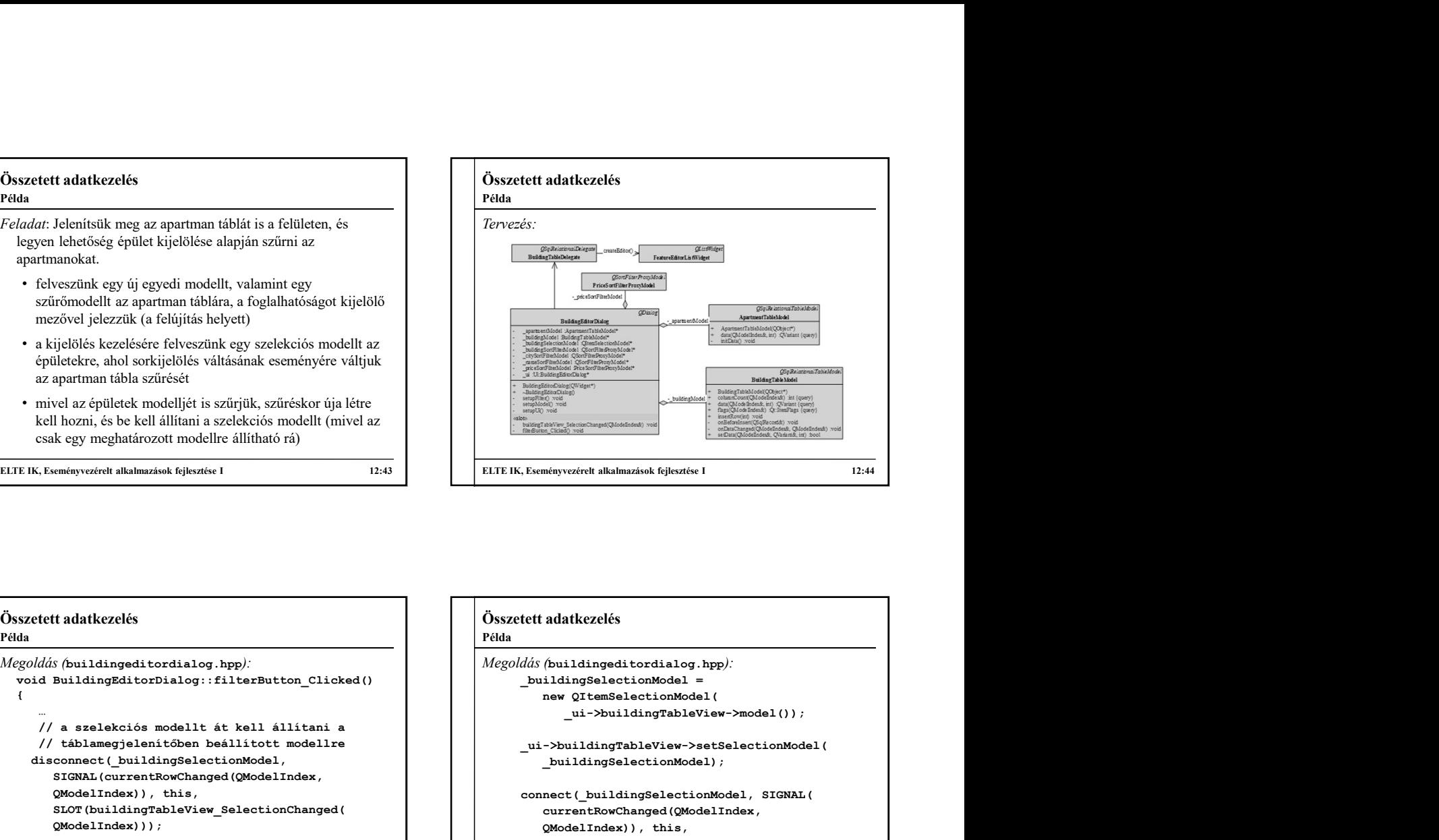

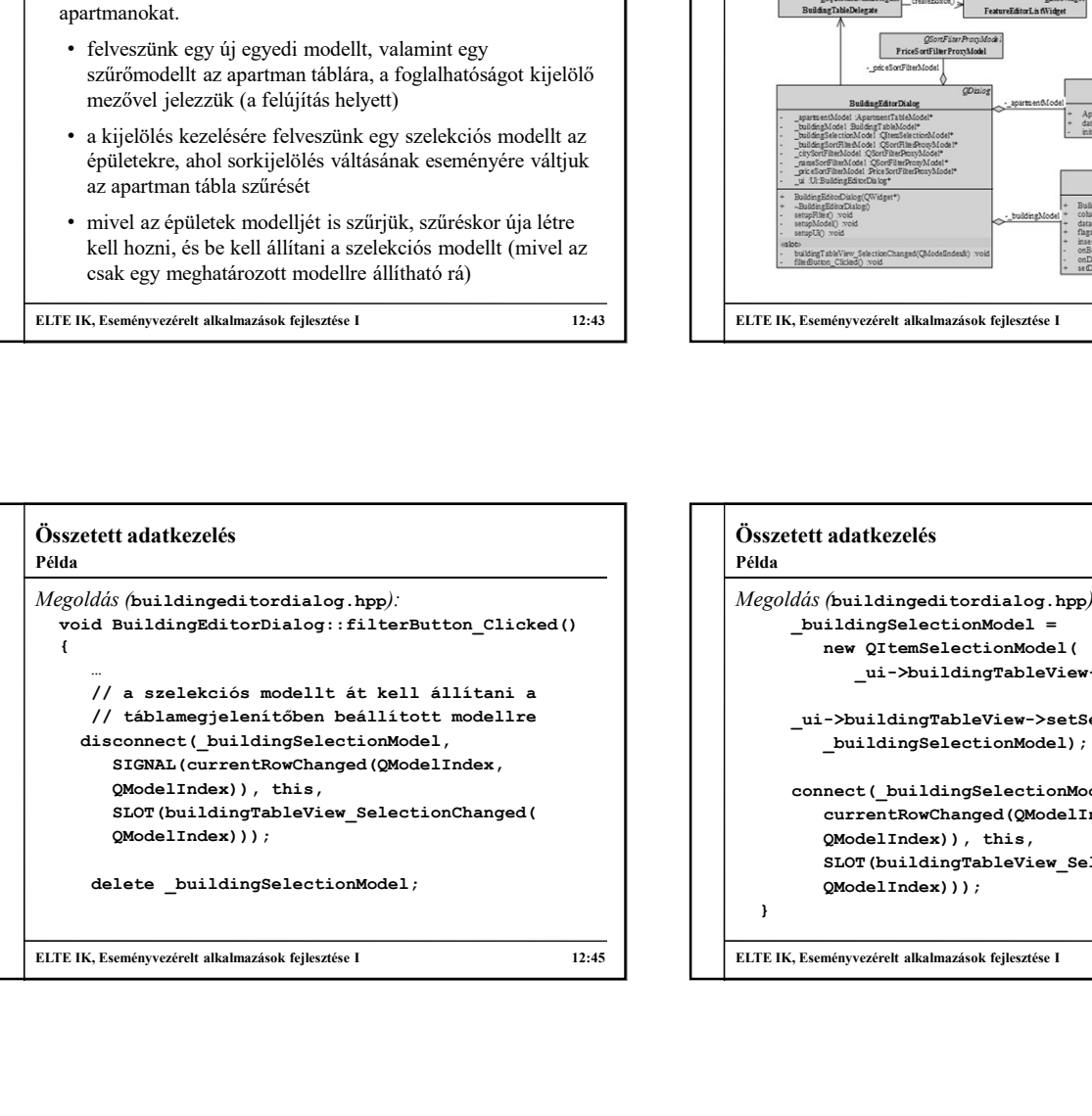

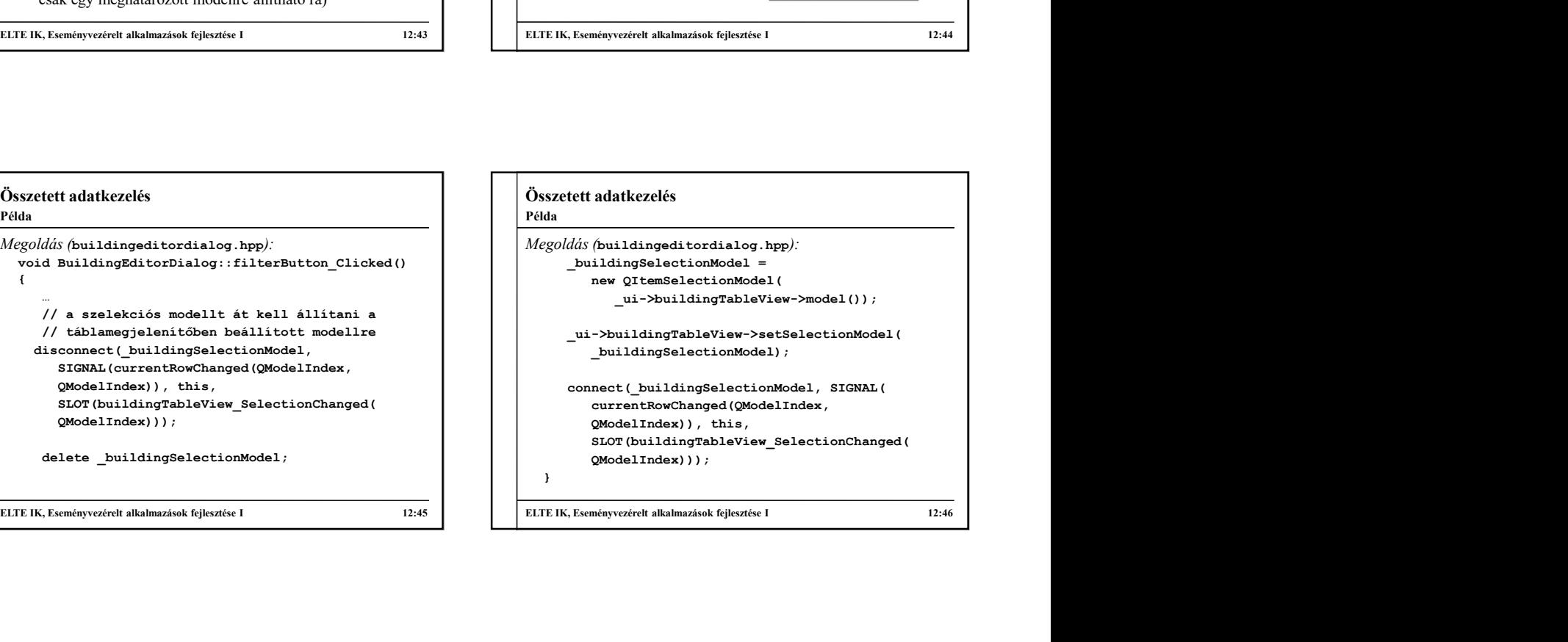